# **ThinkCentre**

# Användarhandbok Modellerna 8289, 8298, 8328 Modellerna 8341, 8344, 8382

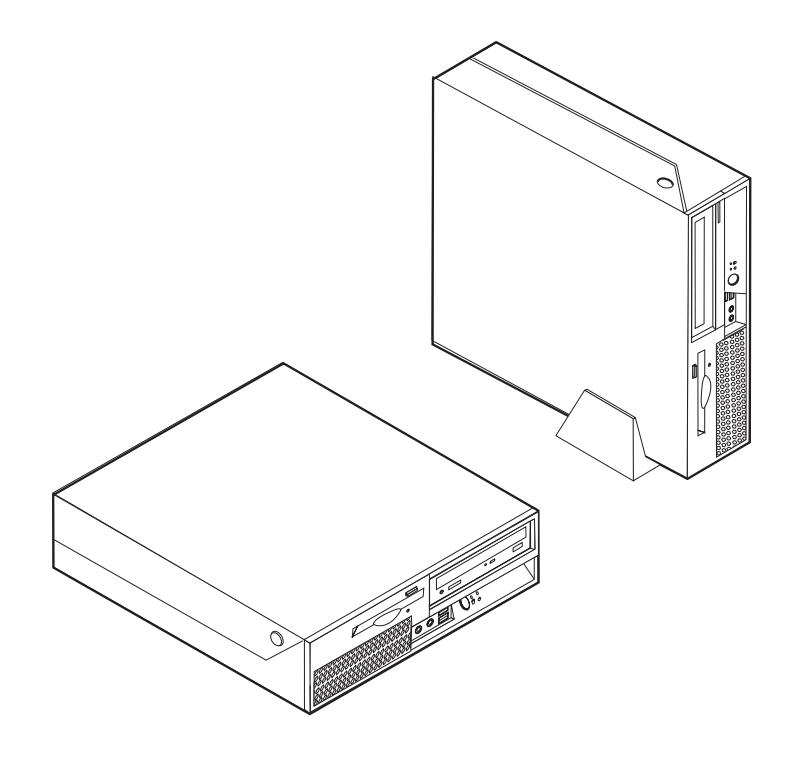

# **ThinkCentre**

Användarhandbok Modellerna 8289, 8298, 8328 Modellerna 8341, 8344, 8382

#### **Anmärkning**

Innan du börjar använda den här informationen och den produkt den handlar om bör du läsa informationen i ["Viktig](#page-6-0) [säkerhetsinformation"](#page-6-0) på sidan v och Bilaga D, "Övrig [information",](#page-60-0) på sidan 45.

**Första utgåvan (november 2005)**

# **Innehåll**

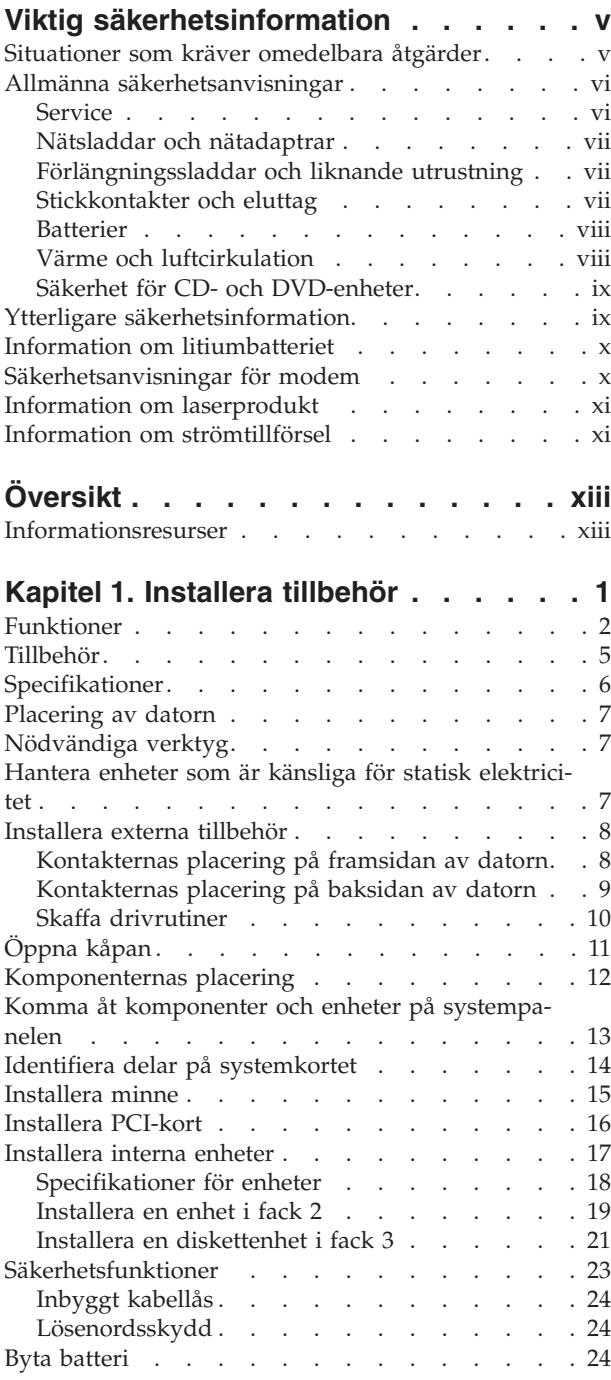

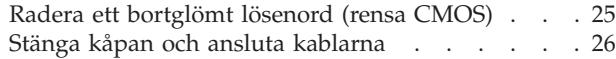

### **Kapitel 2. Använda [inställningspro-](#page-42-0)**

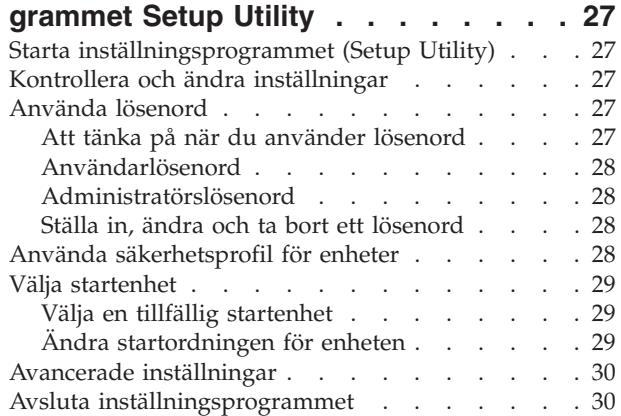

#### **Bilaga A. Uppdatera [systemprogram-](#page-46-0)**

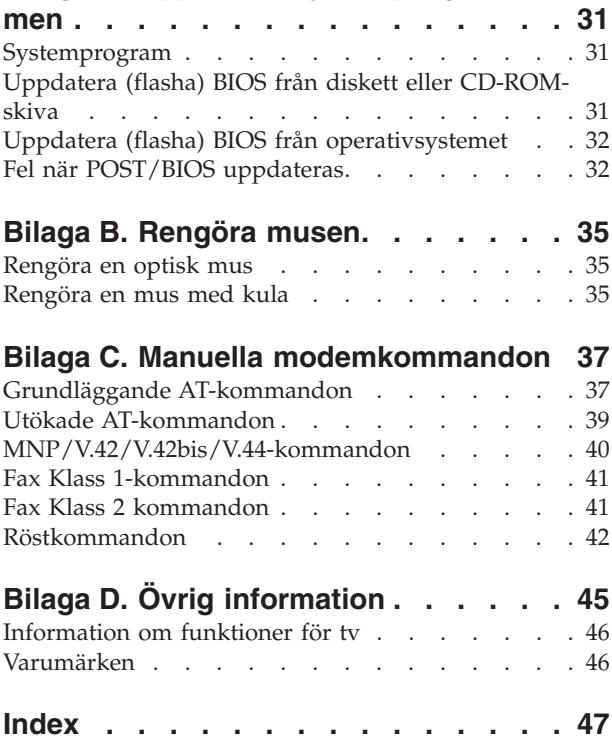

## <span id="page-6-0"></span>**Viktig säkerhetsinformation**

**Anmärkning** Läs den viktiga säkerhetsinformationen först.

Med hjälp av den här informationen kan du använda din ThinkCentre- eller Think-Pad-dator på ett säkert sätt. Följ alla anvisningar som följer med datorn och spara anvisningarna för framtida bruk. Informationen i det här dokumentet ändrar inte villkoren i ditt köpeavtal eller i Lenovo Garantivillkor.

Kundernas säkerhet är viktig. Våra produkter är utvecklade för att vara säkra och effektiva. Persondatorer är dock elektrisk utrustning. Om nätsladdar, nätadaptrar och andra tillbehör inte används på rätt sätt finns det risk för att både du själv och utrustningen skadas. För att minska risken bör du alltid följa bruksanvisningarna som följde med produkten och observera alla varningstexter och meddelanden. Läs noga igenom informationen i det här dokumentet. Genom att noga följa anvisningarna i det här dokumentet och andra dokument som följer med produkten, skyddar du dig själv och skapar en säker miljö för arbetet med datorn.

**Anm:** I informationen omnämns nätadaptrar och batterier. Förutom till bärbara datorer levereras externa nätadaptrar till produkter som högtalare och bildskärmar. Om du har en sådan produkt är denna information tillämplig. Dessutom kan det i datorn finnas ett internt batteri i myntstorlek som förser systemklockan med ström när datorn inte är ansluten till elnätet. Informationen om batterisäkerhet gäller därför alla datorer.

#### **Situationer som kräver omedelbara åtgärder**

**Produkter kan skadas om de används på fel sätt eller missköts. En del skador kan vara så allvarliga att produkten inte bör användas förrän den inspekterats och, om så behövs, reparerats av en servicetekniker.**

**Precis som med annan elektronisk utrustning bör du ha datorn under uppsikt när den är påslagen. I sällsynta fall kan det lukta bränt från produkten eller komma rök eller gnistor från ventilationsgallren. Det kan också höras gnissel, knakande eller slammer från den. Det behöver inte innebära mer än att det blivit fel på en intern elektronisk komponent utan att det medför några risker. Men det kan också innebära en säkerhetsrisk. Var därför försiktig och försök inte felsöka produkten på egen hand.**

**Ta för vana att regelbundet granska datorn och dess komponenter för att se om det finns tecken på skador eller slitage som kan vara farliga. Om du är osäker på om en komponent är i gott skick ska du inte använda den. Kontakta Customer Support Center eller produktens tillverkare för att få information om hur du kan få produkten inspekterad och, om så behövs, reparerad.**

**I de sällsynta fall som nedanstående förhållanden förekommer - eller om du känner dig osäker på produktens säkerhet - ska du genast sluta använda produkten och koppla bort den från el- och telenätet tills du har talat med Customer Support Center och fått fler anvisningar. Se ["Informationsresurser"](#page-14-0) på sidan [xiii.](#page-14-0)**

- <span id="page-7-0"></span>v Nätsladdar, elkontakter, nätadaptrar, förlängningssladdar, överspänningsskydd eller nätaggregat som är skadade, slitna eller har sprickor.
- Tecken på överhettning, rök, gnistor eller brand.
- v Skador på ett batteri (t.ex. sprickor, bucklor, repor), läckage från ett batteri eller beläggning på batteriet.
- v Produkten knakar, gnisslar, slamrar eller luktar.
- v Tecken på att vätska har spillts eller något föremål har fallit på datorn, nätsladden eller nätadaptern.
- v Datorn, nätsladden eller nätadaptern har utsatts för väta.
- v Produkten har tappats eller skadats på annat sätt.
- v Produkten fungerar inte på normalt sätt när du följer bruksanvisningarna.
- **Anm:** Om dessa förhållanden uppkommer med en produkt som inte är från Lenovo (t.ex. en förlängningssladd) ska du låta bli att använda produkten tills du har kontaktat tillverkaren och fått ytterligare anvisningar, eller tills du skaffat en lämplig ersättning för produkten.

#### **Allmänna säkerhetsanvisningar**

Följ alltid dessa säkerhetsanvisningar så minskar du risken att skada dig själv eller utrustningen.

#### **Service**

Försök aldrig att själv reparera eller ge service åt en produkt, om inte Customer Support Center har sagt att du kan göra det. Anlita endast serviceställen som är auktoriserade att reparera en viss produkt.

**Anm:** En del delar kan kunderna själva uppgradera eller byta ut. Sådana delar kallas för CRU-delar (Customer Replaceable Units). I de fall det är lämpligt att kunden själv byter ut en del, anger Lenovo uttryckligen att det är en CRUdel och tillhandahåller dokumentation med instruktioner. Följ noga alla sådana instruktioner när du byter en sådan del. Kontrollera alltid att strömmen är avstängd och att produkten kopplats från strömkällan innan du påbörjar utbytet. Kontakta Customer Support Center om du har några frågor.

Det finns visserligen inga delar som kan röra sig inuti datorn när du har kopplat bort nätsladden, men följande varning krävs för UL-certifiering.

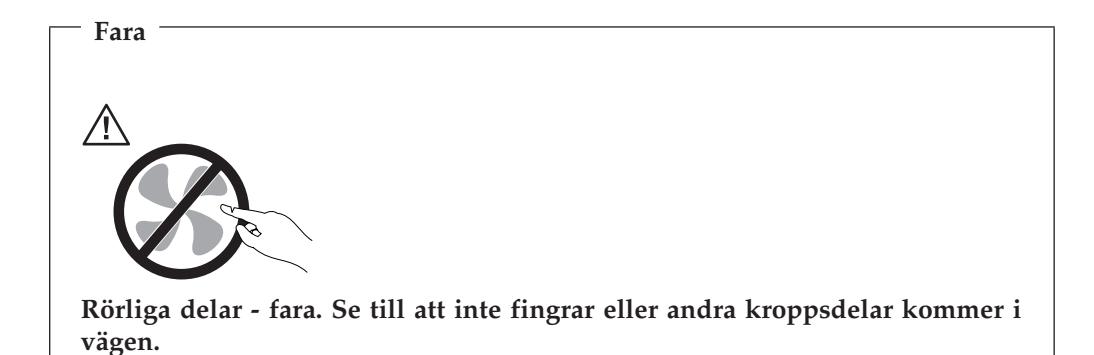

<span id="page-8-0"></span>**Viktigt**

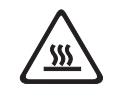

**När du ska byta CRU-delar stänger du av datorn och väntar cirka fem minuter tills datorn svalnat innan du öppnar kåpan.**

#### **Nätsladdar och nätadaptrar**

Använd endast de nätsladdar och nätadaptrar som du fått från produktens tillverkare.

Rulla aldrig upp en nätsladd runt nätadaptern eller något annat föremål. Det sliter på sladden och kan göra att den nöts, spricker eller blir veckig, vilket utgör en säkerhetsrisk.

Dra alltid nätsladdar så att det inte finns någon risk för att någon trampar eller snubblar på dem eller att de kommer i kläm mellan eller under föremål.

Skydda nätsladdar och nätadaptrar mot väta. Låt till exempel inte nätsladden eller nätadaptern komma i närheten av disk- eller tvättställ eller ligga på våttorkade golv. Vätska kan orsaka kortslutning om sladden eller nätadaptern har utsatts för slitage. Vätska kan också medföra att kabelfästena så småningom korroderar, vilket kan orsaka överhettning.

Anslut alltid nätsladdar och signalkablar i rätt ordning och se till att kontakterna är ordentligt intryckta i uttagen.

Använd aldrig en nätadapter som har korroderade stift eller som visar tecken på överhettning (t.ex. att plasten deformerats).

Använd inte nätsladdar vars kontakter visar tecken på korrosion eller överhettning eller som uppvisar andra skador.

#### **Förlängningssladdar och liknande utrustning**

Se till att alla förlängningssladdar, överspänningsskydd, UPS-enheter för avbrottsfri kraft och förgreningsdosor uppfyller de elektriska kraven för produkten. Överbelasta aldrig den elektriska utrustningen. Om du använder en förgreningsdosa får inte belastningen överskrida dosans specificerade ineffekt. Tala med en elektriker om du behöver mer information om effektbelastning, strömkrav och effektklassificering.

#### **Stickkontakter och eluttag**

Om ett eluttag som du tänker använda för din datorutrustning förefaller vara skadat eller korroderat ska du inte använda uttaget förrän det har reparerats av en behörig elektriker.

Böj inte på kontakten och försök inte modifiera den. Om stickkontakten skadats ska du skaffa en ny kontakt från tillverkaren.

En del produkter har stickkontakter med metalledare i sidorna. Den typen av kontakt ska anslutas till jordade eluttag. Det är en säkerhetsfunktion. Försök inte

<span id="page-9-0"></span>kringgå säkerhetsfunktionen genom att ansluta stickkontakten till ett eluttag som inte är jordat. Om du inte kan ansluta stickkontakten till eluttaget bör du skaffa en godkänd adapter eller anlita en elektriker som kan installera ett jordat eluttag. Överbelasta aldrig eluttag. Utrustningens totala strömkrav får inte överskrida 80 procent av strömkretsens kapacitet. Tala med en elektriker om du behöver mer information om effektbelastning och strömkretsars kapacitet.

Se till att det eluttag du använder är korrekt installerat, lättillgängligt och placerat i närheten av utrustningen. Sträck inte ut nätsladdarna så mycket att sladdarna överbelastas.

Var försiktig när du ansluter och kopplar bort utrustningen från eluttag.

#### **Batterier**

Alla Lenovos persondatorer innehåller ett icke-laddningsbart cellbatteri som förser systemklockan med ström. Dessutom har många bärbara produkter, t.ex. Think-Pad-datorerna, ett laddningsbart batteri som ger ström när datorn inte kan anslutas till ett vägguttag. De batterier som Lenovo levererar för användning med produkten har testats för att vara kompatibla och bör därför bara ersättas med godkända reservdelar.

Försök aldrig att öppna eller reparera ett batteri. Utsätt inte batterier för tryck eller stötar och försök aldrig att bränna upp batteriet eller kortsluta metallkontakterna. Utsätt inte batteriet för väta. Ladda batteriet exakt enligt anvisningarna i produktdokumentationen.

Felaktig hantering av batteriet kan göra att batteriet överhettas och avger gas eller lågor. Om batteriet är skadat, eller om du märker att batteriet läcker eller att det har blivit beläggning på kontakterna, ska du genast sluta använda batteriet och skaffa ett nytt från tillverkaren.

Batterier kan försämras om de inte används på lång tid. För en del uppladdningsbara batterier (i synnerhet litiumjonbatterier) ökar risken för kortslutning om de får ligga ouppladdade utan att användas, vilket förkortar livslängden och innebär en säkerhetsrisk. Låt inte uppladdningsbara litiumjonbatterier bli helt urladdade och förvara inte sådana batterier i urladdat tillstånd.

#### **Värme och luftcirkulation**

Datorer avger värme när de är påslagna och när batterier laddas upp. Bärbara datorer kan bli mycket heta på grund av sin kompakta utformning. Följ därför alltid dessa säkerhetsanvisningar:

- v Låt inte datorn ligga i knät eller vila mot någon annan del av kroppen under längre perioder när datorn arbetar eller batteriet laddas. Datorn avger värme när den används. Att låta datorn vara i kontakt med kroppen kan ge upphov till obehag eller risk för brännskador på huden.
- v Använd inte datorn och ladda inte heller batteriet i närheten av lättantändligt material eller i miljöer där det finns risk för explosion.
- v Av säkerhetsskäl är produkten försedd med ventilationsöppningar, fläktar och/eller kylflänsar. Det gör den också mer driftsäker och bekväm att använda. Dessa anordningar kan oavsiktligt blockeras om produkten placeras på en säng, soffa, matta eller annat mjukt underlag. Sätt inte dessa anordningar ur funktion genom att blockera eller täcka över dem.

<span id="page-10-0"></span>Kontrollera minst var tredje månad om datorn blivit dammig. Innan du granskar datorn bör du slå av strömmen och koppla bort datorns nätsladd från eluttaget. Ta sedan bort allt damm från ventiler och öppningar på datorn. Om du märker att ovanligt mycket damm samlats, bör du också granska och ta bort damm inuti datorn, t.ex. från kylflänsens öppningar, nätaggregatet och fläktarna. Slå alltid av strömmen och koppla bort datorns nätsladd innan du öppnar kåpan. Undvik att använda datorn tätt intill en passage där många personer passerar. Om du ändå måste göra det bör du granska och rengöra datorn oftare.

Av säkerhetsskäl och för att få optimala prestanda bör du alltid vidta följande försiktighetsåtgärder:

- v Ha alltid datorns kåpa stängd när datorn är ansluten till en strömkälla.
- v Granska regelbundet datorn för att kontrollera att det inte finns några dammanhopningar.
- v Ta bort damm från ventiler och öppningar i datorns hölje. Tätare rengöring kan vara nödvändig om datorn används i dammiga lokaler eller där många personer passerar.
- v Blockera inte luftcirkulationen framför datorn.
- v Blockera inte luftventilerna på datorns baksida.
- v Placera inte datorn i en bokhylla eller inuti någon annan möbel. Det kan öka risken för överhettning både vid användning och förvaring.
- Lufttemperaturen i datorn får inte överstiga 35 °C.
- v Använd inte fläktar eller andra anordningar för luftcirkulation som inte är avsedda för ThinkCentre-datorn.

#### **Säkerhet för CD- och DVD-enheter**

CD- och DVD-enheter roterar skivor i hög hastighet. Om en CD- eller DVD-skiva spricker eller får andra yttre skador, finns det risk för att skivan lossnar eller splittras när CD-enheten används. Skydda dig själv och datorn genom att vidta följande säkerhetsåtgärder:

- v Förvara alltid CD-/DVD-skivor i originalförpackningarna.
- v Förvara CD-/DVD-skivor där de inte utsätts för direkt solljus eller andra värmekällor.
- v Ta ut CD-/DVD-skivorna ur datorn när de inte används.
- v Böj inte på CD-/DVD-skivorna och tvinga inte in dem i datorn eller förpackningarna.
- v Kontrollera varje gång du använder CD-/DVD-skivorna att de inte är spruckna. Använd inte spruckna eller skadade skivor.

#### **Ytterligare säkerhetsinformation**

**Fara**

**Var försiktig när du handskas med strömförande kablar.**

**Följ dessa anvisningar så minskar du risken för stötar:**

- v **Undvik att ansluta och koppla ifrån kablar, installera maskinvara och utföra underhåll av datorn under åskväder.**
- v **Anslut alla nätsladdar till ett riktigt installerat och jordat elektriskt uttag.**
- v **Anslut all utrustning som ska anslutas till datorn till riktigt installerade uttag.**
- <span id="page-11-0"></span>v **Använd om möjligt bara en hand när du ansluter eller kopplar loss signalkablar.**
- v **Slå aldrig på strömmen till utrustningen om det finns tecken på brand- eller vattenskada eller annan skada.**
- v **Koppla bort anslutna nätsladdar, telekommunikations- och nätverksutrustning och modem innan du öppnar enhetens kåpa, såvida det inte uttryckligen står i anvisningarna att du ska göra på annat sätt.**
- v **Anslut och koppla loss kablarna enligt anvisningarna nedan när du installerar eller flyttar produkten eller anslutna enheter, samt när du öppnar kåporna.**

#### **Ansluta:**

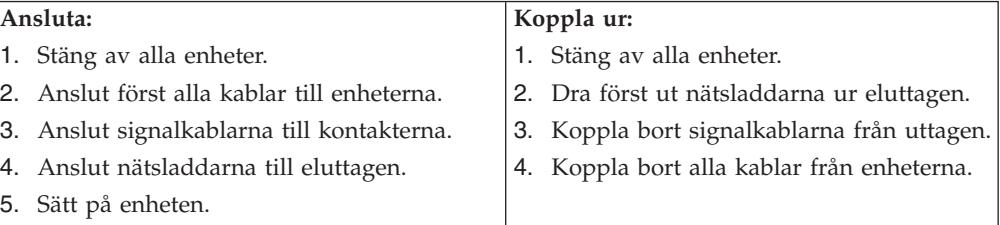

#### **Information om litiumbatteriet**

#### **Varning**

**Litiumbatteriet kan explodera om det hanteras på fel sätt.**

När batteriet ska bytas ut måste det ersättas med ett batteri med art.nr 33F8354 eller ett likvärdigt batteri som rekommenderas av tillverkaren. Batteriet innehåller litium och kan explodera om det hanteras på fel sätt.

#### *Viktigt om batteriet:*

- v Utsätt inte batteriet för väta.
- Utsätt inte batteriet för temperaturer över 100 °C.
- v Försök inte reparera eller ta isär det.

Följ kommunens anvisningar för miljöfarligt avfall när batteriet ska slängas.

#### **Säkerhetsanvisningar för modem**

#### **Varning**

**Du minskar risken för eldsvåda genom att endast använda telefonkablar av storlek nr 26 AWG eller tjockare.**

Du minskar risken för eldsvåda, elektriska stötar eller andra skador vid användandet av telefonutrustning genom att vidta följande säkerhetsåtgärder:

- v Installera aldrig telekablar under åskväder.
- v Installera aldrig telefonjack i lokaler där de kan utsättas för väta, såvida inte jacken är avsedda att användas i våtutrymmen.
- v Vidrör inte oisolerade telefonkablar eller kopplingsdosor om telefonkabeln inte har kopplats bort från telenätet.
- Var försiktig vid arbete med telefonkablar.
- v Vid åskväder: Undvik att använda telefon under åskväder (gäller inte trådlösa telefoner). Det finns en liten risk att det kan orsaka elektriska stötar.
- v Vid gasläcka: Använd inte en telefon i närheten av gasläckan när du rapporterar läckan.

#### <span id="page-12-0"></span>**Information om laserprodukt**

Vissa persondatormodeller är utrustade med en CD- eller DVD-enhet när de levereras från fabriken. CD- och DVD-enheter säljs dessutom separat som tillbehör. CD- och DVD-enheter är laserprodukter. De är godkända i USA enligt kraven i Department of Health and Human Services 21 Code of Federal Regulations (DHHS 21 CFR) Subchapter J för laserprodukter i klass 1. I övriga länder är enheterna godkända enligt kraven i IEC 825 och CENELEC EN 60 825 för laserprodukter i klass 1.

Tänk på följande om du har en CD- eller DVD-enhet.

**Varning**

**Om du försöker göra några andra justeringar eller ändringar av produkten än de som beskrivs i dokumentationen riskerar du att utsättas för skadligt laserljus.**

Öppna inte kåpan på CD- eller DVD-enheten, eftersom det kan leda till att du utsätts för skadligt laserljus. Det finns inga delar inuti CD- eller DVD-enheten som du själv kan ställa in eller rengöra. **Ta aldrig bort kåpan från enheten.**

Vissa CD- och DVD-enheter innehåller en inkapslad laserdiod i klass 3A eller 3B. Observera följande:

**Fara**

**Om du öppnar kåpan på enheten kan du utsättas för laserstrålning. Du bör undvika att titta på ljusstrålen, vare sig direkt eller med optiska instrument, och att utsätta kroppsdelar för ljuset.**

## **Information om strömtillförsel**

Ta aldrig av höljet från ett nätaggregat eller en del som är försedd med följande etikett.

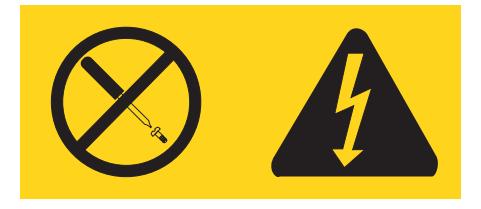

Komponenter med den här etiketten har hög spänning, strömstyrka och energinivå. Det finns inga delar inuti dessa komponenter som du själv kan ställa in eller rengöra. Om du misstänker att det är fel på någon sådan del ska du kontakta en servicetekniker.

# <span id="page-14-0"></span>**Översikt**

Tack för att du valt den här datorn. Den här datorn innehåller många av de senaste landvinningarna inom datortekniken. Den är lätt att bygga ut och uppgradera om du behöver tillgång till mer datorkraft i framtiden.

Du kan enkelt öka din dators kapacitet genom att installera extra tillbehör. Anvisningar för hur du installerar externa och interna tillbehör finner du i den här handboken. När du installerar tillbehör använder du de här anvisningarna tillsammans med anvisningarna som följer med tillbehöret.

## **Informationsresurser**

Handboken *Översikt* som följde med datorn ger information om hur du installerar datorn och startar operativsystemet. Här finns också grundläggande felsökningsinformation, instruktioner för att återställa programvara, information om hjälp och service samt garantiinformation.

Via programmet ThinkVantage Productivity Center på datorns skrivbord har du tillgång till mer information om datorn.

Om du är ansluten till Internet kan du lätt ta del av den senaste informationen om datorn på webben.

Du kan hitta följande information:

- v Anvisningar för borttagning och installation av CRU-delar (delar som du kan installera själv)
- Publikationer
- Felsökningsinformation
- Information om reservdelar
- v Drivrutiner och andra filer som du kan hämta
- v Länkar till andra informationskällor
- Telefonlista för support

Du hittar den här informationen på webbadressen http://www.lenovo.com/think/support/

# <span id="page-16-0"></span>**Kapitel 1. Installera tillbehör**

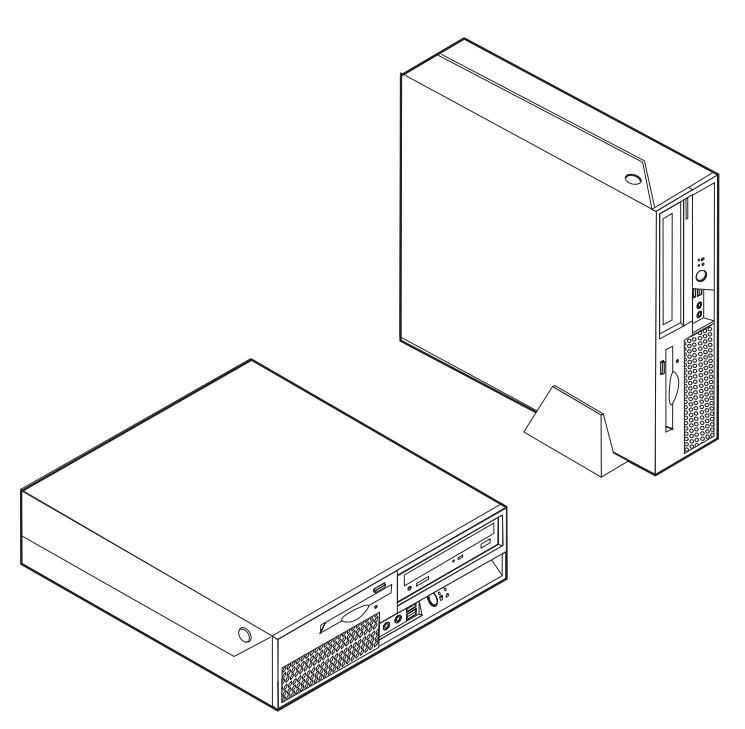

I det här kapitlet får du en introduktion till de olika funktioner och tillbehör som finns till din dator. Du kan enkelt bygga ut datorns kapacitet genom att installera mer minne eller fler kort eller enheter. När du installerar tillbehör använder du de här anvisningarna tillsammans med anvisningarna som följer med tillbehöret.

**Viktigt**

Innan du installerar eller tar bort något tillbehör bör du läsa informationen i "Viktig [säkerhetsinformation"](#page-6-0) på sidan v.Varningarna och anvisningarna hjälper dig att arbeta på ett säkert sätt.

**Anm: Använd endast de delar som Lenovo tillhandahåller.**

## <span id="page-17-0"></span>**Funktioner**

I det här avsnittet finns en översikt över datorns funktioner och de förinstallerade programmen.

#### **Systeminformation**

Informationen i det här avsnittet gäller för flera olika modeller. Information om din modell får du i inställningsprogrammet (Setup Utility). Se [Kapitel](#page-42-0) 2, "Använda [inställningsprogrammet](#page-42-0) Setup Utility", på sidan 27.

#### **Processor**

- Intel Pentium 4-processor med HyperThreading
- Intel Pentium D-processor
- Intel Celeron D-processor
- Internt cacheminne (storleken varierar beroende på modell)

#### **Minne**

- v Plats för två DDR DIMM-moduler
- 512 KB flashminne för systemprogram

#### **Interna enheter**

- v Tunn (halvtums) diskettenhet för 3,5-tumsdisketter (vissa modeller)
- Intern seriell ATA-hårddisk (SATA)
- Optisk enhet (vissa modeller)

#### **Grafiksystem**

- En inbyggd grafikstyrenhet för VGA-skärm (Video Graphics Array)
- Intel Graphics Media Accelerator 950 med funktioner för dubbla bildskärmar

#### **Ljudsystem**

- AC'97 med ADI-ljudkodeken 1988
- v Kontakter för mikrofon och hörlurar på framsidan
- v Linjeingång och linjeutgång på baksidan
- Inbyggd högtalare för monoljud (vissa modeller)

#### **Anslutningar**

- Inbyggd styrenhet för 10/100/1000 Mbit/s Ethernet
- PCI V.90 data/fax-modeller (vissa modeller)

#### **Funktioner för systemadministration**

- v RPL (Remote Program Load) och DHCP (Dynamic Host Configuration Protocol)
- Wake on LAN
- Wake on Ring (i inställningsprogrammet kallas funktionen Serial Port Ring Detect om du använder ett externt modem)
- v Fjärradministration
- Autostart
- BIOS och program för systemadministration
- Lagring av resultat från självtest (POST) vid start

#### <span id="page-18-0"></span>**Funktioner för in- och utmatning**

- v 25-polig ECP- eller EPP-port
- Två 9-poliga serieportar
- v Sex USB-portar (två på framsidan och fyra på baksidan)
- v Standardkontakt för mus
- v Standardkontakt för tangentbord
- Ethernetport
- v Port för VGA-bildskärm
- v Två ljudkontakter (linjeingång och linjeutgång) på baksidan
- v Två ljudkontakter (för mikrofon och hörlurar) på framsidan

#### <span id="page-19-0"></span>**Fack och kortplatser för utbyggnad**

- Tre enhetsfack
- v En kontakt för 32-bitars PCI-kort
- En kontakt för PCI Express-kort (x1)

#### **Ström**

- Nätaggregat på 230 watt med manuell spänningsomkopplare
- Automatisk 50/60 Hz frekvensväxling
- v Förberedd för ACPI (Advanced Configuration and Power Interface)

#### **Säkerhetsfunktioner**

- v Användar- och administratörslösenord för BIOS
- v Uttag för inbyggt kabellås (Kensingtonlås)
- v Tangentbord med fingeravtrycksläsare (vissa modeller, se informationen i programmet ThinkVantage Productivity Center)
- Styrning av startordning
- Maskinstart utan diskettenhet, tangentbord eller mus
- Obevakad start
- v Kontroll av åtkomst till diskettenhet och hårddisk
- v Kontroll av åtkomst till seriella och parallella portar
- v Säkerhetsprofil för enheter

#### **Förinstallerad programvara**

Datorn kan innehålla förinstallerad programvara. Bland dessa program ingår i så fall bl.a. operativsystem, drivrutiner för inbyggda funktioner samt andra hjälpprogram.

**Förinstallerat operativsystem** (varierar beroende på modell)

**Anm:** Dessa operativsystem finns inte i alla länder och regioner.

- Microsoft Windows XP Home
- Microsoft Windows XP Professional

**Certifierade eller kompatibilitetstestade operativsystem**<sup>1</sup> (varierar beroende på modell)

- Linux<sup>®</sup>
- Microsoft Windows 2000

<sup>1.</sup> Operativsystemen som räknas upp här håller på att certifieras eller testas för kompatibilitet när den här publikationen trycks. Lenovo kan ge dig tips om andra operativsystem som har identifierats som kompatibla med datorn efter det att handboken har tryckts. Listan ändras kontinuerligt genom rättelser och tillägg. Om du vill veta om ett visst operativsystem är certifierat eller har testats kan du kontrollera det på operativsystemförsäljarens webbsida.

## <span id="page-20-0"></span>**Tillbehör**

Exempel på tillbehör som du kan installera i datorn:

- v Externa tillbehör
	- Parallella enheter, t.ex. skrivare och externa enheter
	- Seriella enheter, t.ex. externa modem och digitalkameror
	- Ljudenheter, t.ex. externa högtalare för ljudsystemet
	- USB-enheter, t.ex. skrivare, styrspakar och bildläsare
	- Säkerhetsenheter, t.ex. kabellås
	- Bildskärmar
- v Interna tillbehör
	- System minne, kallat DIMM-minne (dual inline memory modules)
	- PCI-kort
	- PCI Express x1-kort
	- Optisk enhet, t.ex. CD-enheter och DVD-enheter (vissa modeller)
	- Hårddisk

På följande webbsidor på Internet beskrivs de tillbehör som finns för datorn:

- v http://www.lenovo.com/think/us/en/
- v http://www.lenovo.com/think/support/

Du kan också få information per telefon:

- v I USA ringer du 1-800-426-7378, din Lenovoåterförsäljare eller Lenovorepresentant.
- v I Kanada ringer du 1-800-565-3344 eller 1-800-426-4968.
- v I resten av världen kontaktar du återförsäljaren där datorn är köpt eller Lenovorepresentanten.

# <span id="page-21-0"></span>**Specifikationer**

Det här avsnittet innehåller fysiska specifikationer för datorn.

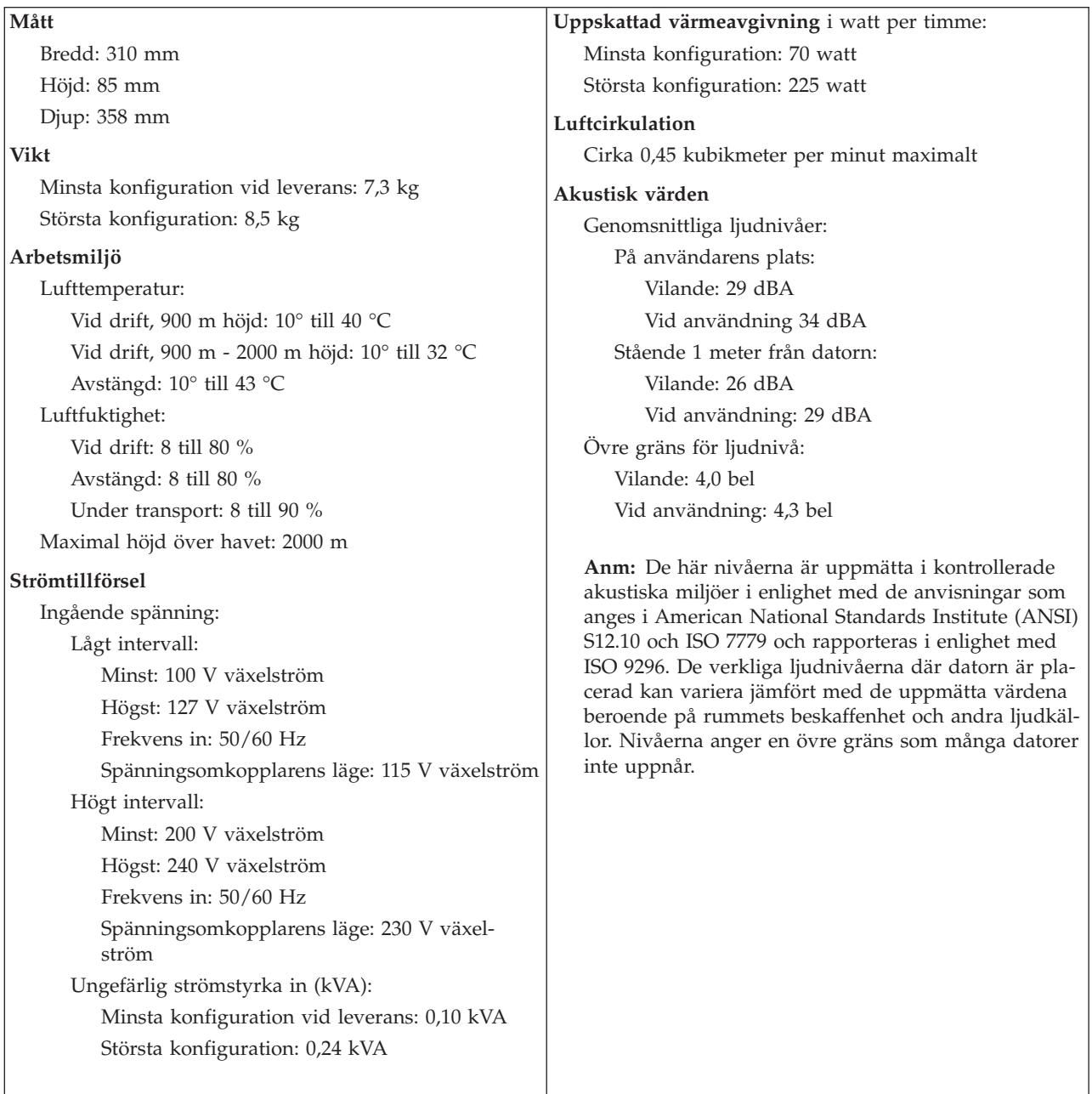

#### <span id="page-22-0"></span>**Placering av datorn**

För att luftcirkulationen ska bli tillräcklig för datorns inre komponenter bör du placera datorn på något av de sätt som visas nedan.

**Anm:** Du kan köpa till ett golvställ om du placerar datorn i upprätt läge.

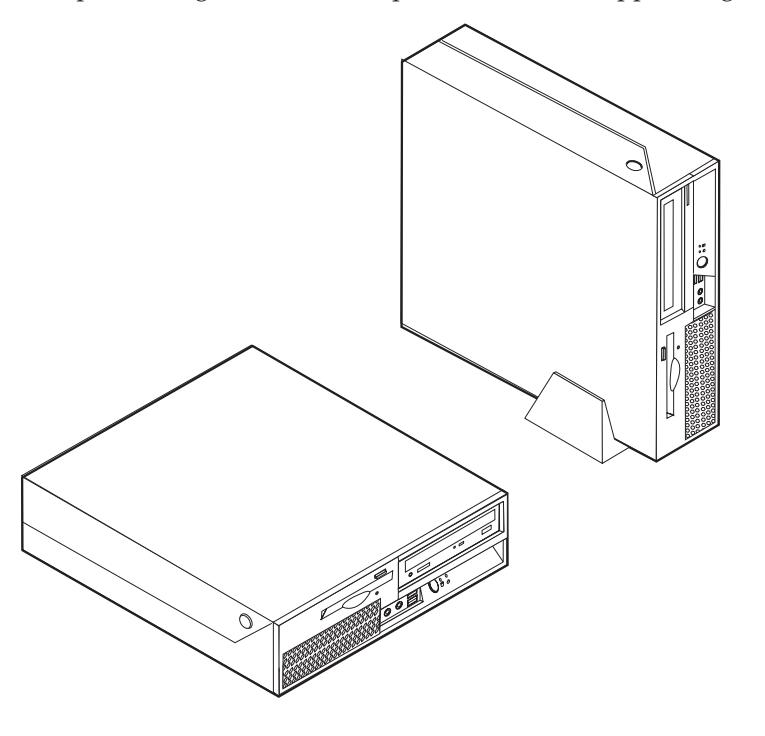

#### **Nödvändiga verktyg**

När du installerar tillbehör i datorn kan du ibland behöva en vanlig rak skruvmejsel eller stjärnskruvmejsel. För vissa tillbehör krävs en del andra verktyg. I anvisningarna som följer med tillbehören beskrivs verktygen som behövs.

#### **Hantera enheter som är känsliga för statisk elektricitet**

Statisk elektricitet är visserligen ofarlig för oss men den kan allvarligt skada datorkomponenter och tillbehör.

Vänta med att öppna tillbehörets antistatiska skyddsförpackning tills det står i anvisningarna att du ska göra det.

När du hanterar tillbehör och andra datorkomponenter bör du vidta följande säkerhetsåtgärder för att undvika skador från statisk elektricitet.

- v Rör dig inte mer än nödvändigt. Rörelser kan orsaka statisk elektricitet.
- v Hantera alltid komponenterna varsamt. Håll kort och minnesmoduler i kanterna. Vidrör aldrig exponerade ledningar.
- v Se till att ingen annan rör komponenterna.
- v När du installerar ett nytt tillbehör håller du den antistatiska skyddsförpackningen mot någon omålad metallyta på datorn (t.ex. luckan till en kortplats) i minst två sekunder. Det utjämnar skillnaden i den statiska elektriciteten mellan datorn, förpackningen och din kropp.
- v Du ska helst ta ut tillbehöret ur påsen och installera det direkt i datorn utan att däremellan ställa det ifrån dig. Om det inte är möjligt placerar du den antistatiska förpackningen på en plan, slät yta och placerar sedan tillbehöret ovanpå förpackningen.
- v Lägg inte tillbehöret på datorn eller på någon annan yta av metall.

#### <span id="page-23-0"></span>**Installera externa tillbehör**

I det här avsnittet beskrivs datorns olika externa kontakter, där du kan ansluta externa tillbehör, t.ex. högtalare, skrivare eller bildläsare. Vissa externa tillbehör kräver, förutom den fysiska anslutningen, att du installerar ny programvara. När du ska ansluta ett externt tillbehör letar du reda på rätt kontakt med hjälp av informationen i det här avsnittet. Anslut sedan enheten och installera eventuella program eller drivrutiner enligt anvisningarna som följde med tillbehöret.

## **Kontakternas placering på framsidan av datorn**

Följande bild visar vilka kontakter som finns på framsidan av datorn.

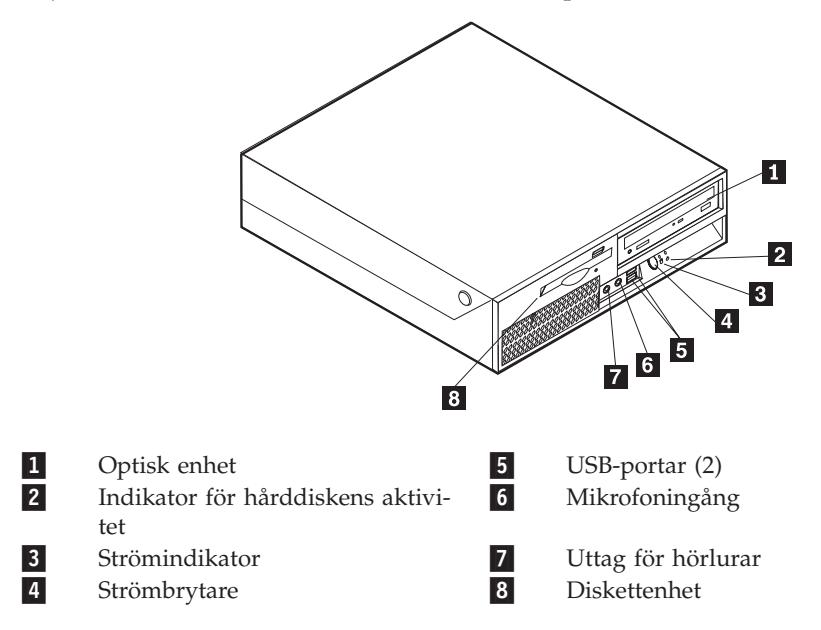

## <span id="page-24-0"></span>**Kontakternas placering på baksidan av datorn**

Följande bild visar vilka kontakter som finns på baksidan av datorn.

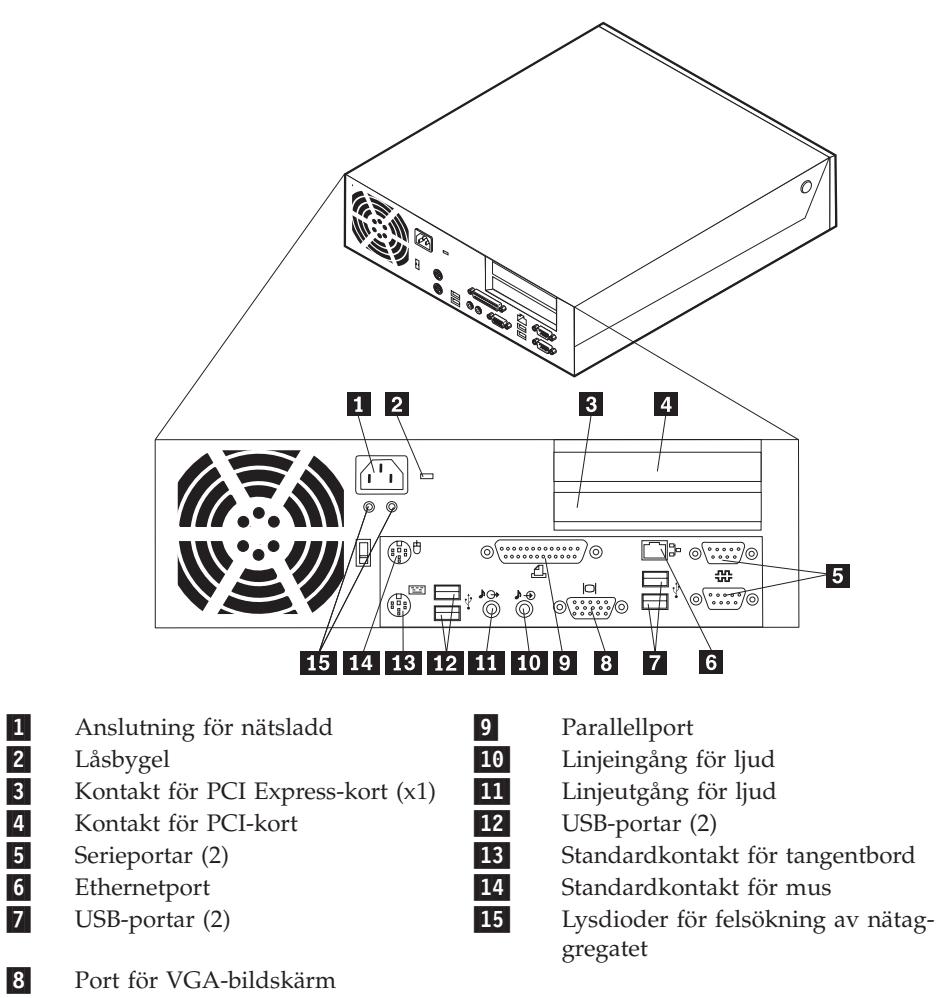

**Anm:** Vissa kontakter på baksidan av datorn är färgkodade för att hjälpa dig att hitta rätt kontakt för de kablar du ska ansluta.

<span id="page-25-0"></span>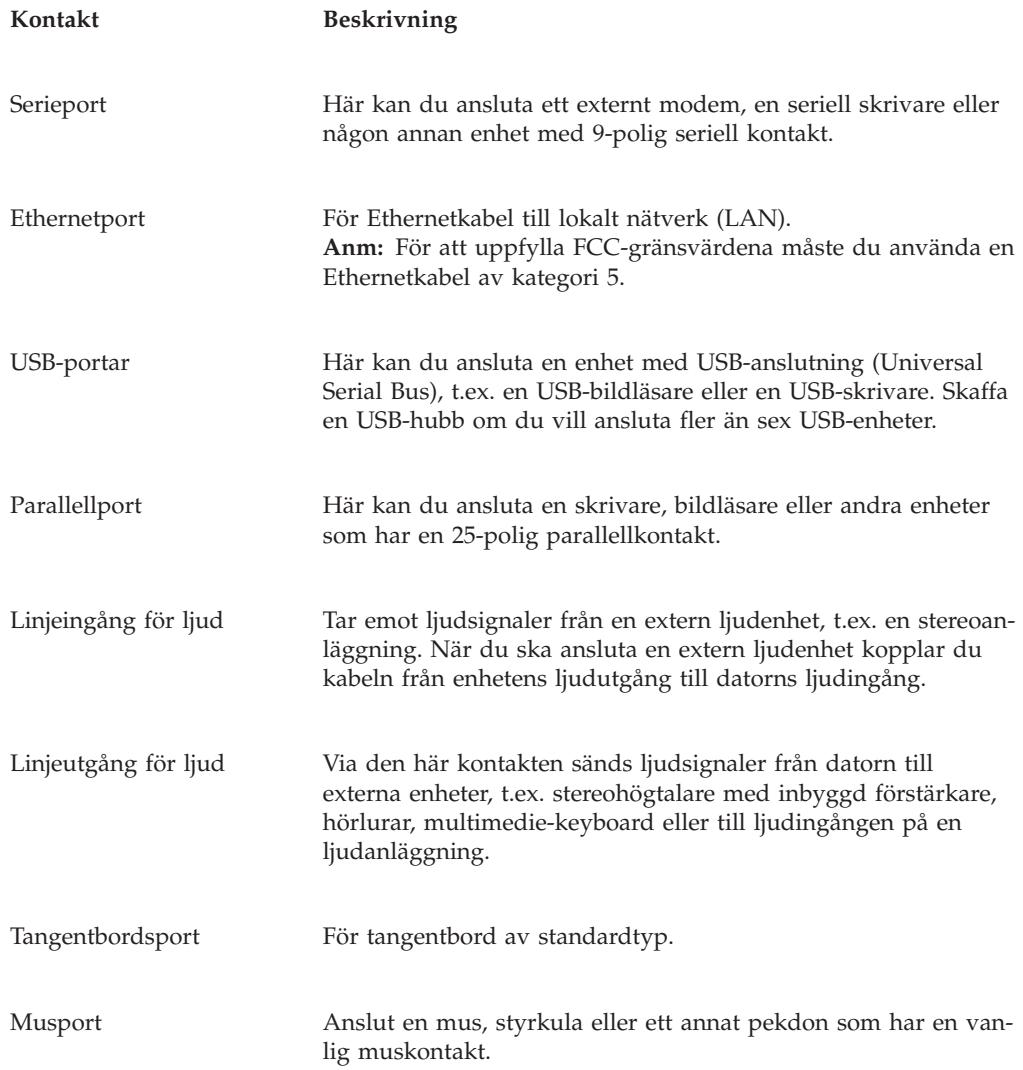

# **Skaffa drivrutiner**

Du kan skaffa drivrutiner till operativsystem som inte är förinstallerade på datorn via webbadressen http://www.lenovo.com/think/support/. Installationsanvisningar finns i README-filen till respektive drivrutin.

## <span id="page-26-0"></span>**Öppna kåpan**

#### **Viktigt**

Läs igenom "Viktig [säkerhetsinformation"](#page-6-0) på sidan v och ["Hantera](#page-22-0) enheter som är känsliga för statisk [elektricitet"](#page-22-0) på sidan 7 innan du öppnar kåpan.

Så här öppnar du datorns kåpa:

- 1. Ta ut alla medier (disketter, CD-skivor och bandkassetter) ur enheterna och stäng av alla anslutna enheter och datorn.
- 2. Koppla loss alla nätsladdar från vägguttagen.
- 3. Koppla bort alla kablar och sladdar som är anslutna till datorn. Det gäller nätsladdar, signalkablar och eventuella specialkablar.
- 4. Ta bort golvstället, om det sitter på.
- 5. Ta bort alla låsanordningar, t.ex. kabellås som håller fast kåpan.
- 6. Tryck in knapparna på datorns sidor och lyft upp den bakre delen av kåpan (se bilden).

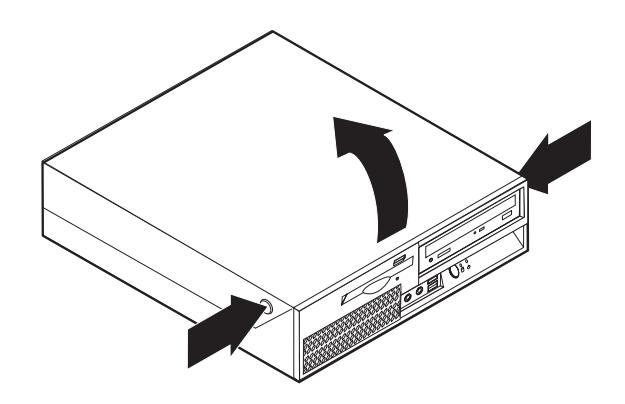

# <span id="page-27-0"></span>**Komponenternas placering**

Den här bilden hjälper dig att hitta de olika delarna i datorn.

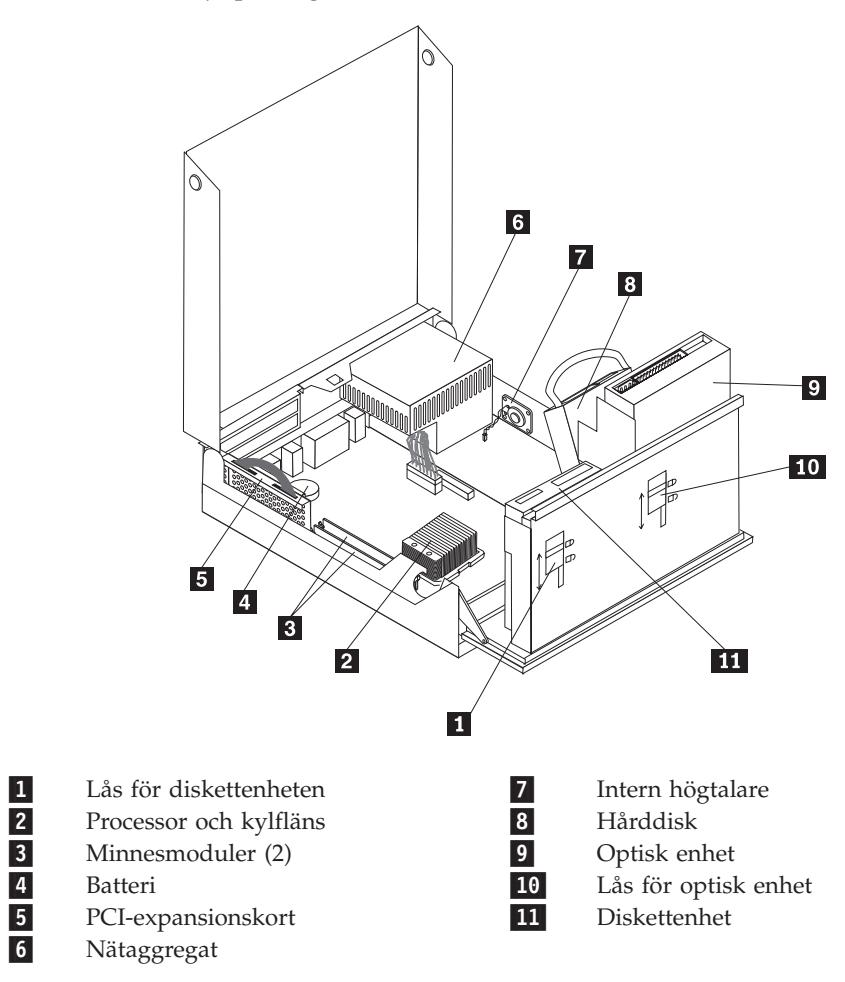

## <span id="page-28-0"></span>**Komma åt komponenter och enheter på systempanelen**

Du kan behöva svänga enhetsfacket uppåt och ta bort PCI-expansionskortet och andra kort för att komma åt komponenter på systemkortet som minne, batteriet och för att komma åt enheterna.

Gör så här för att komma åt komponenter på systemkortet och enheterna::

- 1. Öppna datorns kåpa. Se ["Öppna](#page-26-0) kåpan" på sidan 11.
- 2. Sväng enhetsfacket uppåt så som visas i bilden.
	- **Anm:** Lägg på minnet hur alla kablar som du kopplar loss från enheterna är placerade.

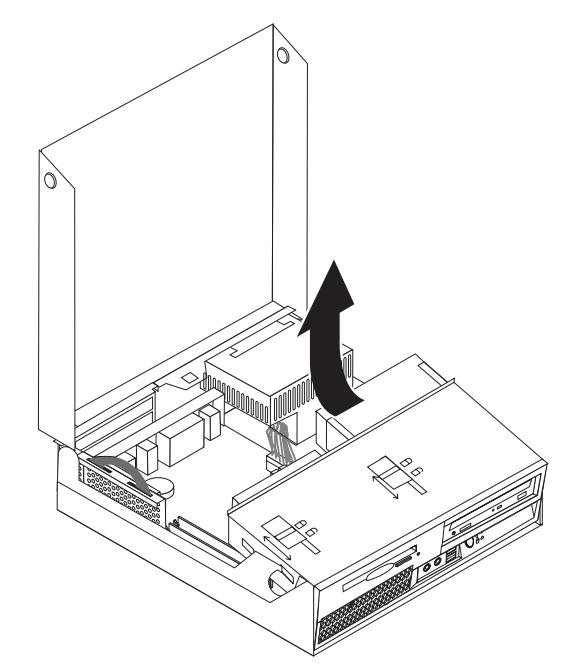

3. Om det finns några PCI-kort installerade, tar du bort PCI-expansionskortet och andra kort. Ta inte bort några kort från expansionskortet. Se ["Installera](#page-31-0) [PCI-kort"](#page-31-0) på sidan 16.

## <span id="page-29-0"></span>**Identifiera delar på systemkortet**

Systemkortet, som ibland kallas *moderkortet* eller *planar* på engelska, är datorns huvudkretskort. Det innehåller basfunktioner och kan hantera ett antal olika enheter som är förinstallerade eller som du kan installera senare.

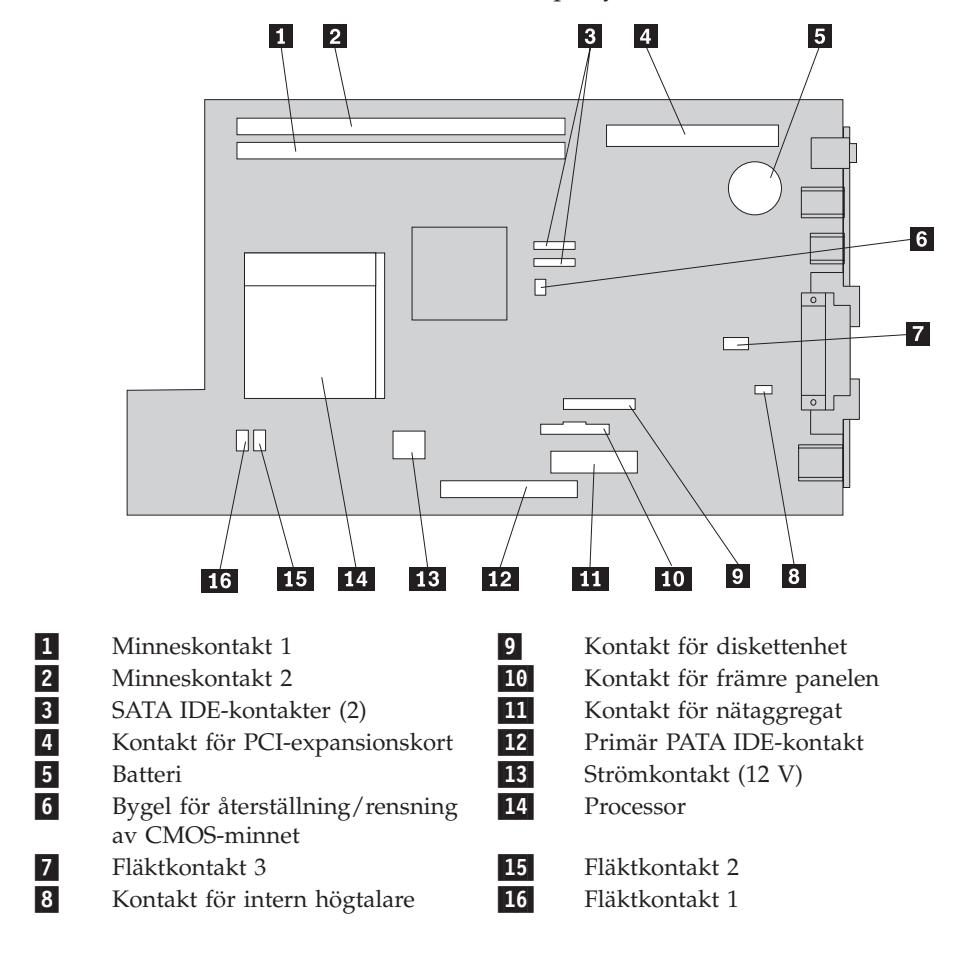

På bilden ser du var de olika delarna finns på systemkortet.

#### <span id="page-30-0"></span>**Installera minne**

I datorn finns två kontakter där du kan installera DDR DIMM-moduler med upp till 4 GB systemminne.

Tänk på följande när du installerar minnesmoduler:

- v Använd DIMM-moduler som stämmer med specifikationen 1,8 V, 240-polig, DDR2 SDRAM (Double Data Rate 2, Synchronous Dynamic Random Access Memory).
- v Använd minnesmoduler på 256 MB, 512 MB, 1 GB eller 2 GB i valfri kombination för maximalt 2,0 GB.

**Anm:** Endast DDR2 SDRAM DIMM-moduler kan användas.

Så här installerar du en minnesmodul:

- 1. Öppna datorns kåpa. Se ["Öppna](#page-26-0) kåpan" på sidan 11.
- 2. Öppna så att du kommer åt systemkortet. Se "Komma åt [komponenter](#page-28-0) och enheter på [systempanelen"](#page-28-0) på sidan 13.
- 3. Leta reda på minneskontakterna. Se "Identifiera delar på [systemkortet"](#page-29-0) på [sidan](#page-29-0) 14.
- 4. Öppna snäpplåsen.

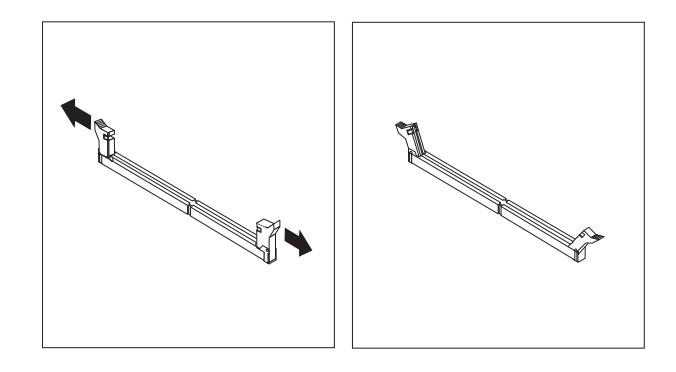

5. Placera minnesmodulen över minneskontakten. Passa in skåran 1 på minnesmodulen mot kontakten 2 på systemkortet. Tryck minnesmodulen rakt ned i kontakten tills snäpplåsen stängs.

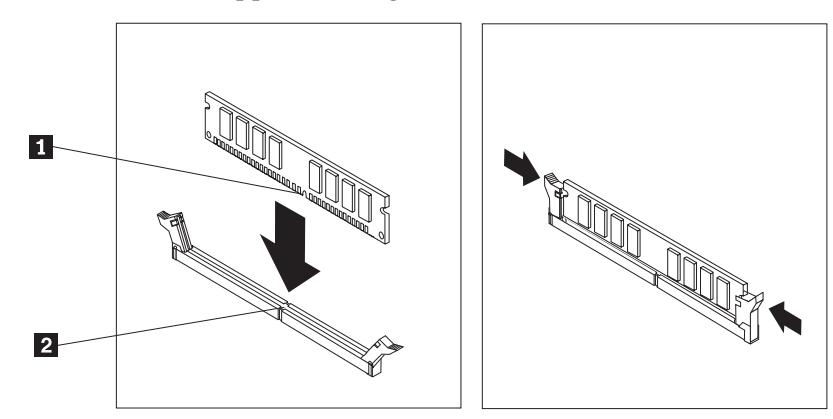

6. Sätt tillbaka PCI-expansionskortet om du tog bort det.

- **Nästa steg:**
- v Om du ska arbeta med ett annat tillbehör går du vidare till det avsnittet i boken.
- v Slutför installationen enligt anvisningarna i ["Stänga](#page-41-0) kåpan och ansluta [kablarna"](#page-41-0) på sidan 26.

## <span id="page-31-0"></span>**Installera PCI-kort**

I avsnittet beskrivs hur du installerar och tar bort PCI-kort. Datorn har ett expansionskort med en kontakt för PCI-kort och en kontakt för PCI Express-kort (x1).

Så här installerar du ett PCI-kort:

- 1. Öppna datorns kåpa. Se ["Öppna](#page-26-0) kåpan" på sidan 11.
- 2. Håll ned vänstra sidan av ramen och dra handtaget rakt uppåt så att du kan ta bort PCI-expansionskortet och andra kort som kan vara installerade.

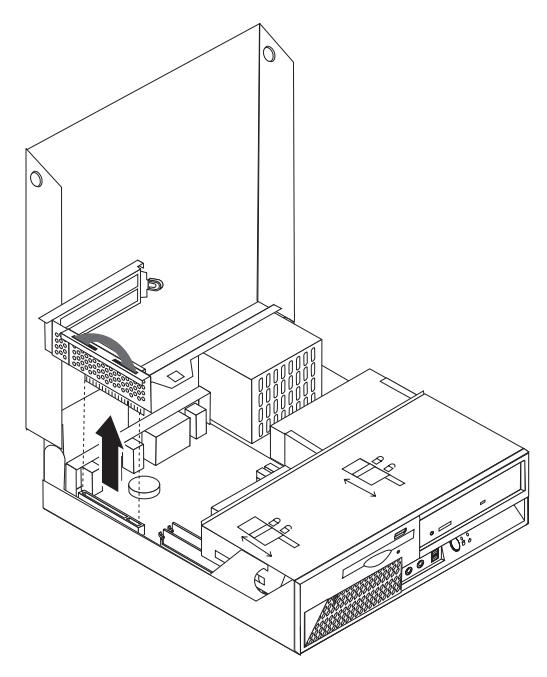

- 3. Öppna kortspärren och ta bort luckan över den kontakt du vill använda.
- 4. Ta ut kortet från den antistatiska förpackningen.
- <span id="page-32-0"></span>5. Installera kortet på rätt plats på PCI-expansionskortet.
	- **Anm:** Den övre kontakten är för PCI-kortet och den nedre för PCI Express-kortet.

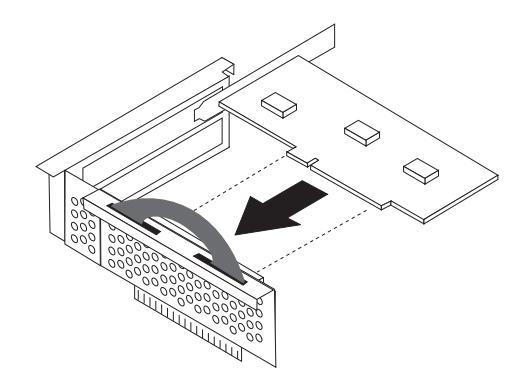

- 6. För kortspärren i det läge där korten låses fast.
- 7. Sätt tillbaka PCI-expansionskortet.

#### **Nästa steg:**

- v Om du ska arbeta med ett annat tillbehör går du vidare till det avsnittet i boken.
- v Slutför installationen enligt anvisningarna i ["Stänga](#page-41-0) kåpan och ansluta [kablarna"](#page-41-0) på sidan 26.

#### **Installera interna enheter**

I avsnittet beskrivs hur du installerar och tar bort interna enheter.

I de interna enheterna i datorn lagrar du information som du kan läsa, kopiera och utnyttja på andra sätt. Du kan öka lagringskapaciteten och flexibiliteten genom att installera fler enheter för andra typer av lagringsmedier. Bland annat följande enheter kan användas med datorn:

- v Seriella ATA-hårddiskar (SATA)
- v Parallella ATA-hårddiskar
- v Optiska enheter, som CD- eller DVD-enheter
- Diskettenheter och andra enheter för utbytbara lagringsmedier

**Anm:** Dessa enheter kallas ibland för IDE-enheter.

Interna enheter installeras i *fack*. I den här boken kallas de fack 1, fack 2 och så vidare.

När du installerar en intern enhet är det viktigt att du vet vilken typ och storlek av enhet som kan installeras i de olika facken. Det är också viktigt att alla kablar kopplas på rätt sätt till den installerade enheten.

## <span id="page-33-0"></span>**Specifikationer för enheter**

Datorn levereras med följande fabriksinstallerade enheter:

- v En 3,5-tums hårddisk i fack 1
- v En optisk enhet i fack 2 (vissa modeller)
- v En 3,5-tums diskettenhet i fack 3 (vissa modeller)

De fack som inte har några enheter har en skyddsplåt och en frontplatta.

Bilden nedan visar enhetsfackens placering.

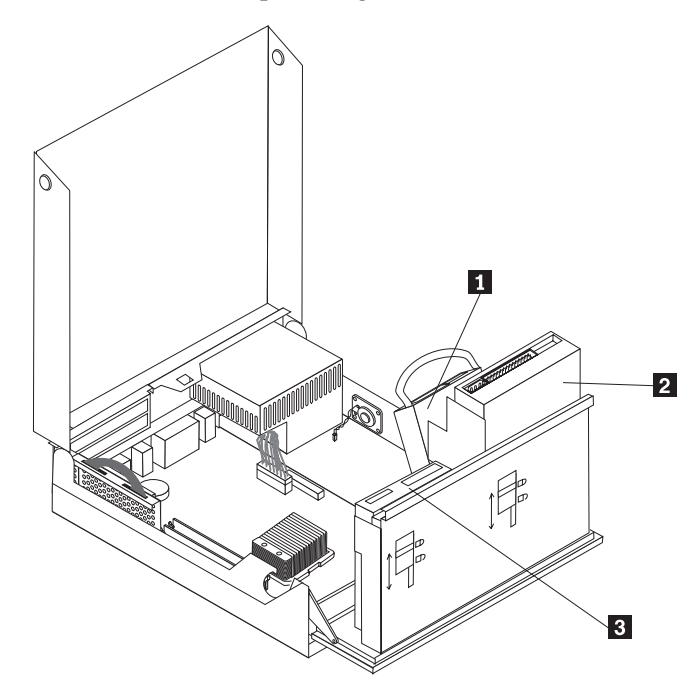

I följande lista beskrivs de olika typer och storlekar av enheter som du kan installera i respektive fack:

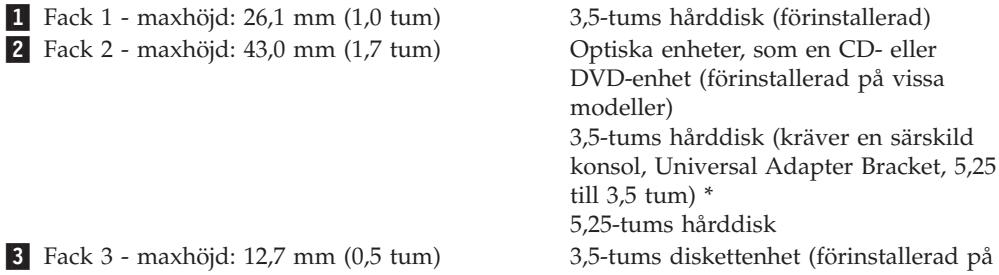

vissa modeller) \* Du kan skaffa en Universal Adapter Bracket, 5,25 till 3,5 tum, i en datorbutik eller genom att kontakta Customer Support Center.

## <span id="page-34-0"></span>**Installera en enhet i fack 2**

Om du vill installera en optisk enhet eller extra hårddisk i fack 2 gör du så här:

- 1. Öppna datorns kåpa. Se ["Öppna](#page-26-0) kåpan" på sidan 11.
- 2. Sväng enhetsfacket uppåt så att du kommer åt kabelanslutningarna.

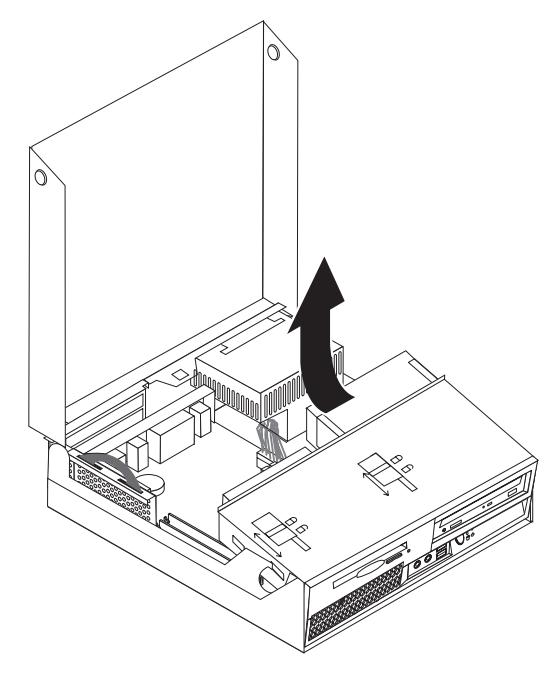

3. Ta bort frontplattan genom att lossa fliken (se bilden).

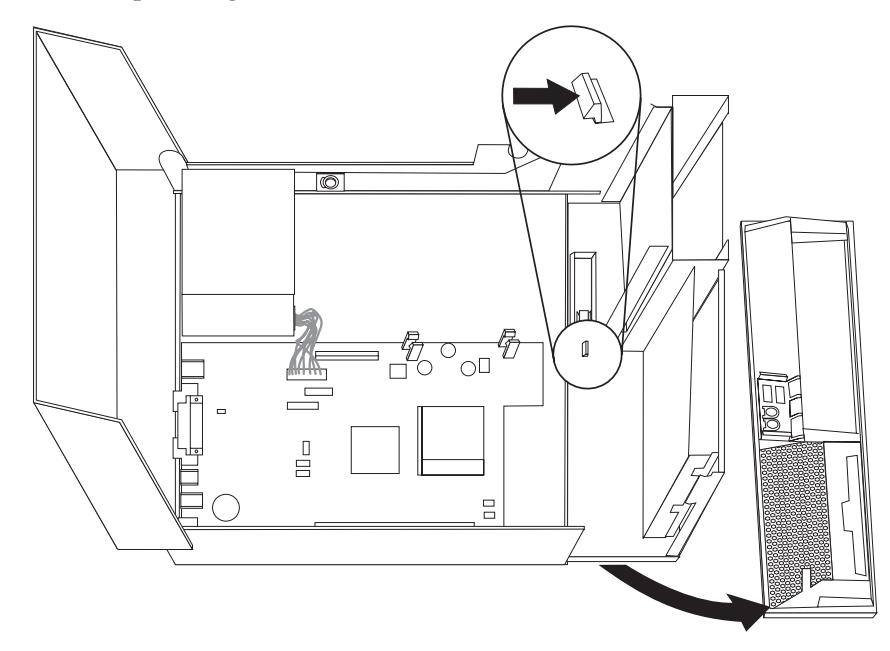

- 4. Sänk ned enhetsfacket.
- 5. Lirka försiktigt loss skyddsplåten från enhetsfacket med hjälp av en vanlig rak skruvmejsel.
- 6. Om du installerar en enhet för utbytbara medier, t.ex. en optisk enhet, tar du bort plastpanelen i frontplattan genom att trycka på plastflikarna som håller panelen på plats inuti frontplattan.
- <span id="page-35-0"></span>**Anm:** Om du installerar en 3,5-tums hårddisk måste du använda en monteringskonsol (Universal Adapter Bracket, 5,25 till 3,5 tum). Du kan köpa den här konsolen i en datorbutik eller genom att kontakta Customer Support Center.
- 7. Sätt tillbaka frontplattan.
- 8. Skjut den optiska enhetens spärr till olåst läge. Se ["Komponenternas](#page-27-0) [placering"](#page-27-0) på sidan 12.
- 9. Om du installerar någon annan typ av enheten än en seriell ATA-hårddisk kontrollerar du att den enhet du installerar är korrekt inställd som antingen huvudenhet (master) eller sekundärenhet (slave).

**Anm:** En seriell ATA-hårddisk behöver inte ställas in som huvud- eller sekundärenhet.

Om du installerar en optisk enhet eller en parallell ATA-hårddisk ställer du in den som huvudenhet. Se efter om det finns information om bygeln för inställning av huvud-/sekundärenhet i den dokumentation som följde med enheten.

- 10. För en 3,5-tumsenhet installerar du enheten i konsolen (Universal Adapter Bracket, 5,25 till 3,5 tum).
- 11. Skjut in enheten i facket tills den kommer på rätt plats.

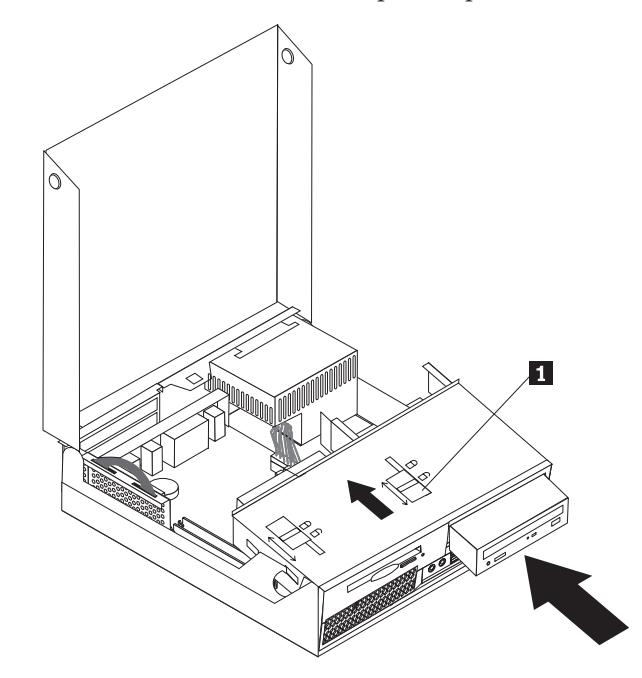

- 12. Skjut den optiska enhetens spärr 1 till låst läge.
- 13. Sväng enhetsfacket uppåt så att du kommer åt kabelanslutningarna.
- 14. Anslut vid "Ansluta enheter".

#### **Ansluta enheter**

Hur du ansluter en enhet beror på vilken typ av enhet det är. Använd någon av följande procedurer när du ansluter enheten.

#### **Ansluta en optisk enhet eller parallell ATA-hårddisk**

- 1. Ta fram signalkabeln med två kontakter som följde med datorn eller den nya enheten.
- 2. Leta reda på den primära PATA IDE-kontakten på systemkortet. Se ["Identifiera](#page-29-0) delar på [systemkortet"](#page-29-0) på sidan 14.
- <span id="page-36-0"></span>3. Anslut den ena änden av signalkabeln till enheten och den andra till den primära PATA IDE-kontakten på systemkortet.
- 4. Leta reda på den extra strömkontakten med fyra ledningar märkt P4 och anslut den till enheten.

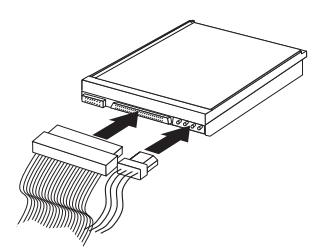

#### **Ansluta en extra seriell ATA-hårddisk**

En seriell hårddisk kan anslutas till valfri ledig SATA-kontakt.

- 1. Ta fram signalkabeln som följde med den nya enheten.
- 2. Leta reda på SATA-kontakten på systemkortet. Se ["Identifiera](#page-29-0) delar på [systemkortet"](#page-29-0) på sidan 14.
- 3. Anslut den ena änden av signalkabeln till enheten och den andra änden till SATA-kontakten på systemkortet.
- 4. Leta reda på en av de extra strömkontakterna med fem ledningar och anslut den till enheten.

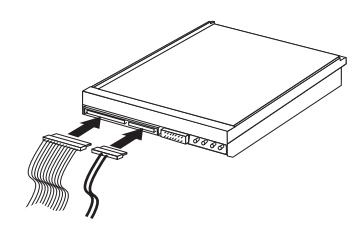

**Nästa steg:**

- v Om du ska arbeta med ett annat tillbehör går du vidare till det avsnittet i boken.
- v Slutför installationen enligt anvisningarna i ["Stänga](#page-41-0) kåpan och ansluta [kablarna"](#page-41-0) på sidan 26.

## **Installera en diskettenhet i fack 3**

Så här installerar du en diskettenhet i fack 3:

1. Öppna datorns kåpa. Se ["Öppna](#page-26-0) kåpan" på sidan 11.

2. Sväng enhetsfacket uppåt så att du kommer åt kabelanslutningarna.

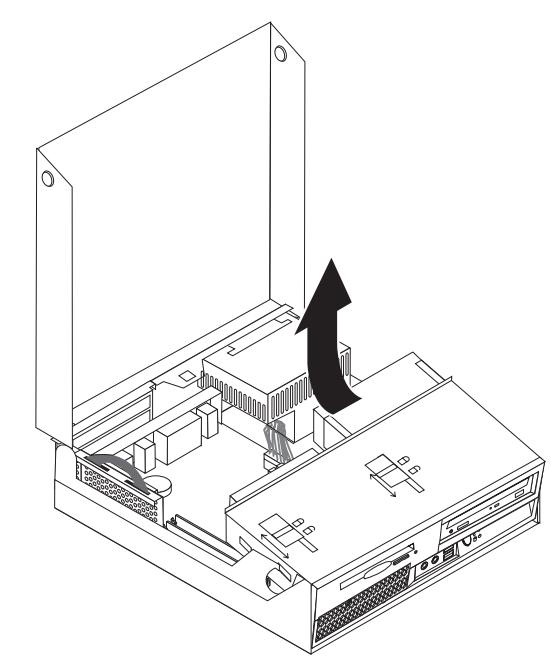

3. Ta bort frontplattan genom att lossa fliken (se bilden).

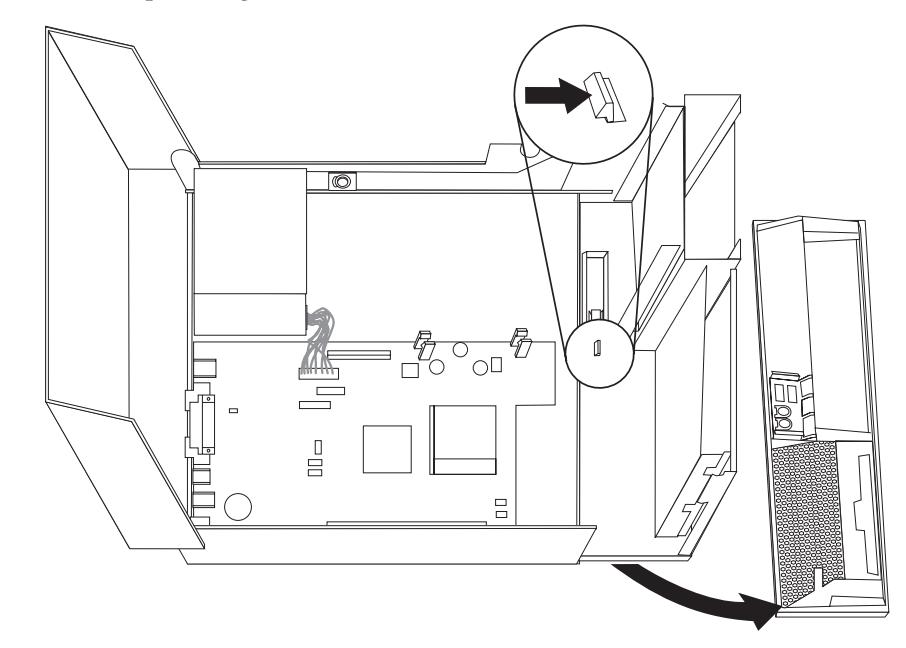

- 4. Sänk ned enhetsfacket.
- 5. Lirka försiktigt loss skyddsplåten från facket för diskettenhet med hjälp av en vanlig rak skruvmejsel.
- 6. Ta bort plastpanelen i frontplattan genom att trycka på plastflikarna som håller panelen på plats inuti frontplattan.
- 7. Sätt tillbaka frontplattan.
- 8. Skjut diskettenhetens spärr till olåst läge. Se ["Komponenternas](#page-27-0) placering" på [sidan](#page-27-0) 12.
- 9. Anslut bandkabeln till den nya enheten.

<span id="page-38-0"></span>10. Installera den nya enheten från den bakre delen av facket och skjut diskettenhetens spärr **1** till låst läge.

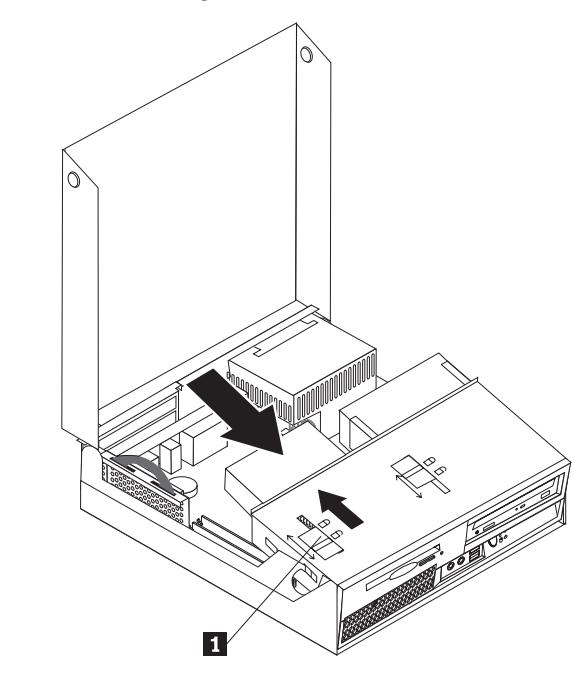

- **Nästa steg:**
- v Om du ska arbeta med ett annat tillbehör går du vidare till det avsnittet i boken.
- v Slutför installationen enligt anvisningarna i ["Stänga](#page-41-0) kåpan och ansluta [kablarna"](#page-41-0) på sidan 26.

### **Säkerhetsfunktioner**

För att förhindra stöld och obehörig användning av datorn finns det flera typer av låsanordningar som tillbehör. Du kan också förhindra obehörig användning av datorn med programvarulås som stänger av tangentbordet tills användaren skriver rätt lösenord.

Se till att de låskablar som du installerar inte kommer i vägen för datorns kablar.

#### <span id="page-39-0"></span>**Inbyggt kabellås**

Med ett inbyggt kabellås (kallas ibland Kensingtonlås), kan du låsa fast datorn vid t.ex. skrivbordet. Kabellåset kopplas till ett uttag på datorns baksida och låses med nyckel. Kabellåset låser även knapparna som används för att öppna datorns kåpa. Den här typen av lås används ofta till bärbara datorer. Du kan beställa ett kabellås direkt från Lenovo. Gå till http://www.lenovo.com/think/support/ och sök efter *Kensington*.

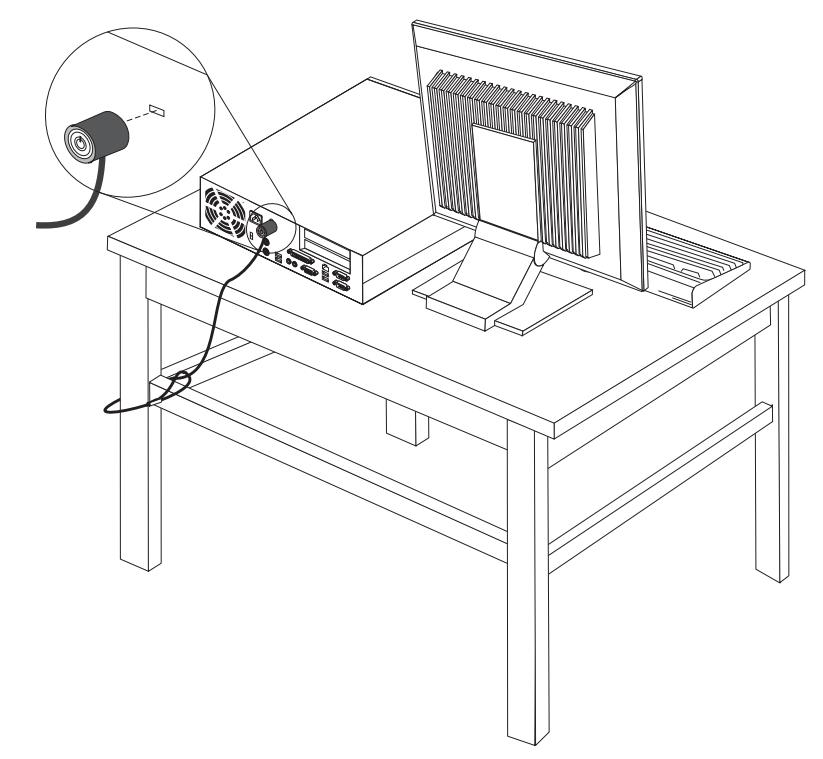

#### **Lösenordsskydd**

Du kan förhindra obehörig åtkomst genom att ställa in ett lösenord i inställningsprogrammet Setup Utility. När du sätter på datorn är tangentbordet låst för normal användning tills du har skrivit rätt lösenord.

#### **Nästa steg:**

- v Om du ska arbeta med ett annat tillbehör går du vidare till det avsnittet i boken.
- v Slutför installationen enligt anvisningarna i ["Stänga](#page-41-0) kåpan och ansluta [kablarna"](#page-41-0) på sidan 26.

#### **Byta batteri**

I ett särskilt minne i datorn finns uppgifter om datum, klockslag och inställningar för inbyggda funktioner, t.ex. tilldelningar för de parallella portarna (konfigureringsuppgifter). Datorns batteri bevarar den här informationen när datorn är avstängd.

Batteriet behöver inte laddas upp eller underhållas, men det har en begränsad livslängd. Om batteriet tar slut försvinner all information om datum, tid och konfigurering (inklusive lösenord). Ett felmeddelande visas när du startar datorn.

<span id="page-40-0"></span>I "Information om [litiumbatteriet"](#page-11-0) på sidan x hittar du information om batteribyte och vad du gör med gamla batterier.

Så här byter du batteri:

- 1. Stäng av datorn och koppla bort nätsladden från eluttaget och från datorn.
- 2. Öppna datorns kåpa. Se ["Öppna](#page-26-0) kåpan" på sidan 11.
- 3. Öppna så att du kommer åt systemkortet. Se "Komma åt [komponenter](#page-28-0) och enheter på [systempanelen"](#page-28-0) på sidan 13.
- 4. Leta rätt på batteriet. Se "Identifiera delar på [systemkortet"](#page-29-0) på sidan 14.
- 5. Ta bort det gamla batteriet.

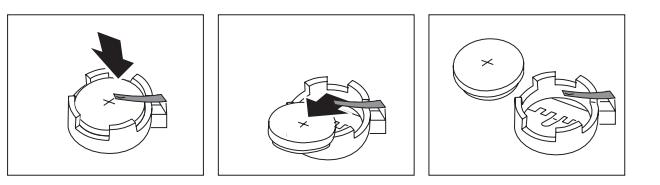

6. Installera det nya batteriet.

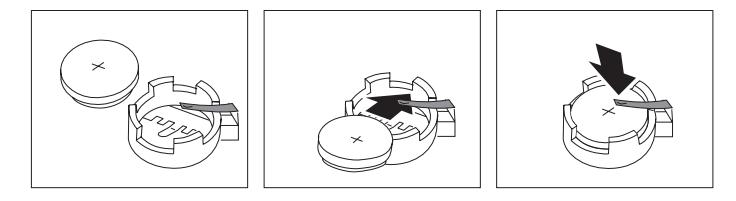

- 7. Sätt tillbaka PCI-expansionskortet om du tog bort det.
- 8. Stäng datorns kåpa och anslut kablarna. Se ["Stänga](#page-41-0) kåpan och ansluta [kablarna"](#page-41-0) på sidan 26.

**Anm:** När du startar datorn första gången efter att ha bytt batteri visas ofta ett felmeddelande. Det är normalt efter batteribyte.

- 9. Starta datorn och alla anslutna enheter.
- 10. Ställ klockan, ange datum och ställ in eventuella lösenord i inställningsprogrammet (Setup Utility). Se Kapitel 2, "Använda [inställningsprogrammet](#page-42-0) Setup [Utility",](#page-42-0) på sidan 27.

### **Radera ett bortglömt lösenord (rensa CMOS)**

Informationen i det här avsnittet gäller bortglömda och förlorade lösenord. Mer information om bortglömda eller förlorade lösenord finns i programmet ThinkVantage Productivity Center.

Så här raderar du ett bortglömt lösenord:

- 1. Öppna datorns kåpa. Se ["Öppna](#page-26-0) kåpan" på sidan 11.
- 2. Öppna så att du kommer åt systemkortet. Se "Komma åt [komponenter](#page-28-0) och enheter på [systempanelen"](#page-28-0) på sidan 13.
- 3. Leta reda på bygeln för rensning/återställning av CMOS på systemkortet. Se "Identifiera delar på [systemkortet"](#page-29-0) på sidan 14.
- 4. Flytta bygeln från normalläget (stift 1 och 2) till underhålls- eller konfigureringsläget (stift 2 och 3).
- 5. Sätt tillbaka PCI-expansionskortet om du tog bort det.
- 6. Sänk ner enhetsfacket och anslut alla kablar som du kopplat bort.
- <span id="page-41-0"></span>7. Stäng datorns kåpa och anslut nätsladden. Se "Stänga kåpan och ansluta kablarna".
- 8. Starta datorn och låt den vara på i ungefär tio sekunder. Stäng av datorn genom att trycka in strömbrytaren under ungefär fem sekunder. Datorn stängs av.
- 9. Upprepa steg 1 till 3 på [sidan](#page-40-0) 25.
- 10. Flytta tillbaka CMOS/BIOS-bygeln till standardläget (stift 1 och 2).
- 11. Sätt tillbaka PCI-expansionskortet om du tog bort det.
- 12. Stäng datorns kåpa och anslut nätsladden. Se "Stänga kåpan och ansluta kablarna".

#### **Stänga kåpan och ansluta kablarna**

När alla tillbehör är installerade ska du sätta tillbaka alla delar du har tagit bort, stänga kåpan och ansluta alla kablar och sladdar, även nätsladden och telefonledningar till modem. Du kan också behöva uppdatera informationen i inställningsprogrammet för en del typer av tillbehör.

Så här stänger du datorns kåpa och ansluter kablarna till datorn:

- 1. Kontrollera att du har satt tillbaka alla delar på rätt sätt och att det inte finns några verktyg eller lösa skruvar kvar i datorn.
- 2. Kontrollera att kablarna är rätt dragna innan du sänker ned enhetsfacket.

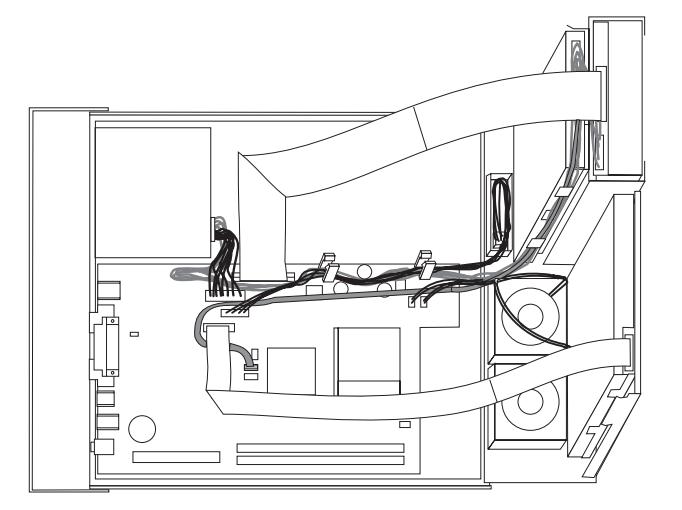

- 3. Sänk ned enhetsfacket och se till att enhetsspärrarna är i låst läge. Annars går det inte att stänga kåpan.
- 4. Stäng datorns kåpa.
- 5. Sätt tillbaka eventuella låsanordningar, t.ex. ett kabellås.
- 6. Om datorn är placerad i upprätt läge och du skaffat ett golvställ som tillbehör, ser du till att golvstället sitter på.
- 7. Anslut alla externa kablar och nätsladdar till datorn. Se ["Kontakternas](#page-24-0) placering på [baksidan](#page-24-0) av datorn" på sidan 9.
- 8. Information om hur du uppdaterar konfigurationen finns i Kapitel 2, ["Använda](#page-42-0) [inställningsprogrammet](#page-42-0) Setup Utility", på sidan 27.

# <span id="page-42-0"></span>**Kapitel 2. Använda inställningsprogrammet Setup Utility**

Inställningsprogrammet Setup Utility finns i datorns EEPROM-minne (electrically erasable programmable read-only memory). I inställningsprogrammet kan du titta på och ändra datorns konfigurationsinställningar oavsett vilket operativsystem du använder. Operativsystemets inställningar kan dock åsidosätta eventuella liknande inställningar i inställningsprogrammet.

#### **Starta inställningsprogrammet (Setup Utility)**

Så här startar du inställningsprogrammet:

- 1. Om datorn är på måste du först avsluta operativsystemet och stänga av datorn.
- 2. Tryck ned F1 och håll tangenten nedtryckt medan du startar datorn. När du hör flera ljudsignaler släpper du upp F1-tangenten.

#### **Anmärkningar:**

- a. Om du använder ett USB-tangentbord och inställningsprogrammet inte visas med den här metoden, trycker du ned och släpper upp F1-tangenten flera gånger medan datorn startas, i stället för att hålla tangenten nedtryckt hela tiden.
- b. Om ett lösenord för administratör eller användare har ställts in visas inte huvudmenyn i inställningsprogrammet förrän du har skrivit lösenordet. Mer information finns i "Använda lösenord".

Inställningsprogrammet kan också starta automatiskt när POST upptäcker att maskinvara har tagits bort eller att ny maskinvara har installerats på datorn.

## **Kontrollera och ändra inställningar**

Inställningsprogrammets meny är en lista över alternativ för systemkonfigurering.

När du arbetar med inställningsprogrammets meny måste du använda tangentbordet. De tangenter som används för att utföra olika uppgifter visas längst ned på varje skärmbild.

#### **Använda lösenord**

Med hjälp av inställningsprogrammet Setup Utility kan du ställa in lösenord som förhindrar att obehöriga personer får tillgång till din dator och dess innehåll. Följande typer av lösenord är tillgängliga:

- v Användarlösenord
- v Administratörslösenord

Du behöver inte ställa in några lösenord för att kunna använda datorn. Om du bestämmer dig för att använda lösenord bör du läsa följande avsnitt.

#### **Att tänka på när du använder lösenord**

Lösenordet får vara högst tolv tecken (a-z, 0-9 och symboler). Av säkerhetsskäl är det en god idé att använda ett lösenord som inte är lätt att gissa. Följ de här reglerna för säkra lösenord:

• Lösenordet bör vara minst åtta tecken långt.

- <span id="page-43-0"></span>v Lösenordet bör innehålla minst en bokstav, en siffra och en symbol.
- Lösenordet bör innehålla minst en av följande symboler:  $, . /$ ; '[]
- v Du kan också använda blanktecken (mellanslag) i lösenordet.
- v Lösenordet till programmet för BIOS-inställningar (Setup Utility) och hårddisken är inte skiftlägesberoende.
- v Lösenordet bör inte vara samma som ditt namn eller användarnamn.
- v Lösenordet bör inte vara ett vanligt ord eller namn.
- v Lösenordet bör skilja sig påtagligt från dina tidigare lösenord.

#### **Användarlösenord**

När ett användarlösenord är inställt, tillfrågas användaren om lösenordet varje gång datorn slås på. Datorn kan inte användas förrän ett giltigt lösenord har skrivits på tangentbordet.

#### **Administratörslösenord**

Genom att ställa in ett lösenord för administratör kan du hindra obehöriga från att ändra inställningar i inställningsprogrammet. Om du är ansvarig för underhållet av inställningarna i flera datorer kan det vara lämpligt att ställa in ett lösenord för administratör.

När du ställt in administratörslösenordet blir du tillfrågad om det varje gång du försöker starta inställningsprogrammet.

Om lösenord har ställts in för både användare och administratörer kan du skriva in något av dem. Om du ska ändra inställningar i inställningsprogrammet måste du ange lösenordet för administratör.

#### **Ställa in, ändra och ta bort ett lösenord**

Så här ställer du in, ändrar eller tar bort ett lösenord:

- **Anm:** Lösenordet får vara högst tolv tecken långt och innehålla en kombination av tecknen (A-Z, a-z och 0-9). Mer information finns i "Att [tänka](#page-42-0) på när du använder [lösenord"](#page-42-0) på sidan 27.
- 1. Starta inställningsprogrammet (se Kapitel 2, "Använda [inställningsprogrammet](#page-42-0) Setup [Utility",](#page-42-0) på sidan 27).
- 2. Från inställningsprogrammets meny väljer du **Security**.
- 3. Välj **Set Passwords**. Läs informationen som visas till höger på skärmen.

#### **Använda säkerhetsprofil för enheter**

Genom att använda säkerhetsprofiler för enheter kan du aktivera och avaktivera åtkomst till följande enheter:

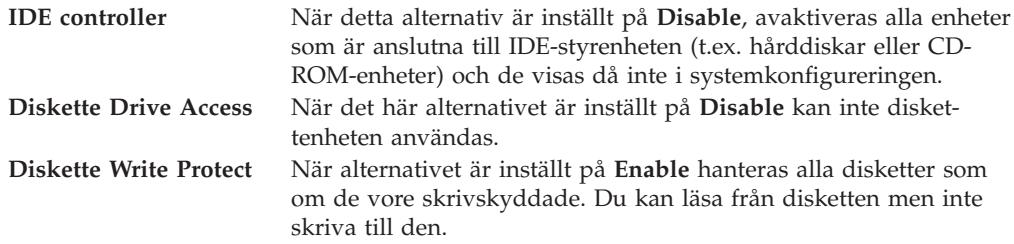

<span id="page-44-0"></span>Så här ställer du in säkerhetsprofiler för olika enheter:

- 1. Starta inställningsprogrammet (se "Starta [inställningsprogrammet](#page-42-0) (Setup [Utility\)"](#page-42-0) på sidan 27).
- 2. Från inställningsprogrammets meny väljer du **Security**.
- 3. Välj **Security Profile by Device**.
- 4. Markera önskade enheter och inställningar och tryck på Enter.
- 5. Gå tillbaka till inställningsprogrammets meny. Välj **Exit** och sedan **Save Settings** eller **Save and exit the Setup Utility**.

**Anm:** Om du inte vill spara inställningarna väljer du **Exit the Setup Utility without saving**.

#### **Välja startenhet**

Om datorn inte startar som väntat från en enhet som CD-ROM, diskett eller hårddisk, kan du välja startenhet på något av följande sätt.

#### **Välja en tillfällig startenhet**

Följ de här anvisningarna om du vill kunna starta från valfri startenhet.

**Anm:** Det är inte alla CD-skivor, hårddiskar och disketter som är startbara.

- 1. Stäng av datorn.
- 2. Tryck ned F12-tangenten och håll den nedtryckt medan du startar datorn. När menyn Startup Device visas släpper du upp F12-tangenten.
	- **Anm:** Om du använder ett USB-tangentbord och menyn Startup Device inte visas med den här metoden, trycker du ned och släpper upp F12-tangenten flera gånger medan datorn startas, i stället för att hålla tangenten nedtryckt hela tiden.
- 3. Välj önskad startenhet från menyn Startup Device och tryck på Enter för att börja.
- **Anm:** När du väljer en startenhet från menyn Startup Device ändras inte startordningen permanent.

#### **Ändra startordningen för enheten**

Om du vill visa eller ändra den konfigurerade startordningen för enheter permanent, ska du göra följande:

- 1. Starta inställningsprogrammet (se "Starta [inställningsprogrammet](#page-42-0) (Setup [Utility\)"](#page-42-0) på sidan 27).
- 2. Välj **Startup**.
- 3. Välj **Startup Sequence**. Läs informationen som visas till höger på skärmen.
- 4. Välj enheterna för den primära startordningen, den automatiska startordningen och startordningen vid fel.
- 5. Välj **Exit** från inställningsprogrammets meny och sedan **Save Settings** eller **Save and exit the Setup Utility**.

Om du har ändrat inställningarna och vill återgå till de förinställda värdena väljer du **Load Default Settings** från avslutningsmenyn.

#### <span id="page-45-0"></span>**Avancerade inställningar**

På vissa datormodeller finns inställningen Enable/Disable HyperThreading på menyn för avancerade inställningar. Inställningen kan endast användas med operativsystem som kan hantera HyperThreading (flertrådsteknik), exempelvis Microsoft Windows XP. HyperThreading är aktiverad som standard. Men om du väljer **Set Defaults** och använder något annat operativsystem än Windows XP, kan datorns prestanda försämras. Avaktivera därför HyperThreading om du inte är helt säker på att ditt operativsystem kan hantera den funktionen.

#### **Avsluta inställningsprogrammet**

När du är klar med att kontrollera eller ändra inställningarna trycker du på Escape-tangenten för att komma tillbaka till inställningsprogrammets meny (du kan behöva trycka på Escape flera gånger). Om du vill behålla ändringarna väljer du **Save Settings** eller **Save and exit the Setup Utility**. Annars sparas inte ändringarna.

## <span id="page-46-0"></span>**Bilaga A. Uppdatera systemprogrammen**

Den här bilagan innehåller information om uppdatering av POST/BIOS och återställning efter fel när POST/BIOS uppdateras.

#### **Systemprogram**

*Systemprogram* är de grundläggande program som finns inbyggda i datorn. De innefattar ett självtest (POST), BIOS (Basic Input/Output System) och ett inställningsprogram (Setup Utility). POST är en uppsättning tester och procedurer som utförs varje gång du startar datorn. BIOS är ett programskikt som översätter instruktioner från andra programskikt till elektriska signaler som datorn kan tolka. I inställningsprogrammet kan du titta på och ändra datorns konfiguration och inställningar.

På datorns systemkort finns en minnesmodul av typen EEPROM (*electrically erasable programmable read-only memory*) som också kallas *flashminne*. Du kan enkelt uppdatera POST, BIOS och inställningsprogrammet genom att starta datorn med en flashdiskett eller genom att köra ett speciellt uppdateringsprogram från operativsystemet.

Lenovo gör ibland ändringar och förbättringar i POST/BIOS. Allteftersom nya uppdateringar blir tillgängliga kan du hämta dem från webben (se dokumentet *Översikt*). Anvisningar om hur du använder uppdateringar av POST/BIOS finns i en textfil (.txt) som finns med de nedlästa filerna. För de flesta modeller kan du hämta antingen ett uppdateringsprogram för att skapa en flashdiskett för uppdatering av systemprogrammen eller ett uppdateringsprogram som kan köras från operativsystemet.

**Anm:** Du kan hämta en CD-avbildning som fungerar som startskiva (kallas för .iso-avbildning) och innehåller felsökningsprogram från adressen http://www.lenovo.com/think/support. Avbildningen är avsedd för datorer som inte har någon diskettenhet.

#### **Uppdatera (flasha) BIOS från diskett eller CD-ROM-skiva**

Gör följande för att uppdatera BIOS från en diskett eller CD-ROM-skiva:

1. Sätt in disketten eller CD-ROM-skivan för uppdatering (flash) av systemprogram i diskettenheten eller den optiska enheten. Uppdateringar av systemprogram finns på följande webbadress: http://www.lenovo.com/think/support.

**Anm:** Om du ska sätta in en CD-skiva i den optiska enheten måste datorn vara på.

- 2. Starta datorn. Om datorn är på måste du stänga av den och starta den igen. Uppdateringen börjar.
- 3. När du blir ombedd att välja språk trycker du på siffertangenten som motsvarar det språk du vill ha. Tryck sedan på Enter.
- 4. När du blir tillfrågad om du vill ändra serienumret trycker du på Y.
- 5. Skriv de sju tecknen i datorns serienummer och tryck på Enter.
- 6. När du blir tillfrågad om du vill ändra datorns maskintyp/modellnummer trycker du på Y.
- 7. Skriv de sju tecknen i datorns maskintyp/modellnummer och tryck på Enter.
- 8. Installera uppdateringen genom att följa anvisningarna på skärmen.

#### <span id="page-47-0"></span>**Uppdatera (flasha) BIOS från operativsystemet**

- **Anm:** På grund av ständig vidareutveckling kan innehållet på webbplatsen (inklusive de länkar som nämns i följande åtgärd) komma att ändras.
- 1. Skriv http://www.lenovo.com/think/support i webbläsarens adressfält och tryck på Enter.
- 2. Leta reda på de filer som kan hämtas till din typ av dator (Downloadable files).
	- a. Under Use Quick path skriver du maskintypen och klickar på **Go**.
	- b. Klicka på **Continue**.
	- c. Klicka på **Downloads and drivers**.
	- d. Under BIOS Category klickar du på Flash BIOS update.
	- e. Klicka på den textfil (.txt) som innehåller installationsanvisningarna för flashuppdateringen av BIOS (″flash from″ operativsystemversion).
- 3. Skriv ut instruktionerna. Detta är mycket viktigt, eftersom de inte är längre visas på skärmen när hämtningen påbörjats.
- 4. Klicka på **Bakåt** i webbläsaren så att du kommer tillbaka till listan över filer. Följ noga de utskrivna instruktionerna för att hämta, packa upp och installera uppdateringen.

#### **Fel när POST/BIOS uppdateras**

Om strömmen till datorn bryts när du uppdaterar POST/BIOS med en flashdiskett, går det oftast inte att starta datorn på rätt sätt igen. Om detta inträffar gör du på följande sätt:

- 1. Stäng av datorn och alla anslutna enheter, t.ex. skrivare, bildskärmar och externa enheter.
- 2. Koppla loss alla nätsladdar från eluttagen och öppna datorns kåpa. Se ["Öppna](#page-26-0) [kåpan"](#page-26-0) på sidan 11.
- 3. Öppna så att du kommer åt systemkortet. Se "Komma åt [komponenter](#page-28-0) och enheter på [systempanelen"](#page-28-0) på sidan 13.
- 4. Leta reda på bygeln för rensning/återställning av CMOS på systemkortet. Se "Identifiera delar på [systemkortet"](#page-29-0) på sidan 14.
- 5. Ta bort alla kablar som gör det svårt att komma åt bygeln för rensning/återställning av CMOS.
- 6. Flytta bygeln från normalläget (stift 1 och 2) till stift 2 och 3.
- 7. Sätt tillbaka PCI-expansionskortet om du tog bort det.
- 8. Stäng datorns kåpa och anslut alla kablar som du kopplat bort. Se ["Stänga](#page-41-0) kåpan och ansluta [kablarna"](#page-41-0) på sidan 26.
- 9. Anslut datorns och bildskärmens nätsladdar till vägguttagen.
- 10. Mata in flashdisketten för POST/BIOS-uppdatering i enhet A. Starta datorn och bildskärmen.
- 11. Uppdateringen tar två till tre minuter. Under tiden hörs ljudsignaler. När uppdateringen är färdig visas ingen skärmbild, ljudsignalerna upphör och systemet stängs automatiskt av. Ta ut disketten ur diskettenheten.
- 12. Upprepa steg 2 till och med 5.
- 13. Sätt tillbaka bygeln för rensning/återställning av CMOS-minnet till ursprungsläget.
- 14. Sätt tillbaka PCI-expansionskortet om du tog bort det.
- 15. Stäng datorns kåpa och anslut alla kablar som du kopplat bort.
- 16. Slå på datorn så att operativsystemet startas.

# <span id="page-50-0"></span>**Bilaga B. Rengöra musen**

Den här bilagan innehåller anvisningar för rengöring av musen. Hur du går tillväga beror på vilken typ av mus du har.

#### **Rengöra en optisk mus**

Om din optiska mus inte fungerar som den ska gör du så här:

- 1. Koppla bort musen från datorn.
- 2. Vänd på musen och titta på linsen.
	- a. Om det finns någon fläck på linsen, rengör du försiktigt linsen med en bomullspinne.
	- b. Om det har kommit skräp på linsen blåser du försiktigt bort det.
- 3. Kontrollera underlaget som du använder musen på. Om musunderlaget har ett komplicerat mönster har den digitala signalprocessorn svårt att upptäcka förändringar i musens läge.

### **Rengöra en mus med kula**

Om pekaren inte rör sig med jämn hastighet på skärmen när du flyttar musen kan du behöva rengöra musen.

**Anm:** Din mus kan skilja sig något från musen som visas i bilden.

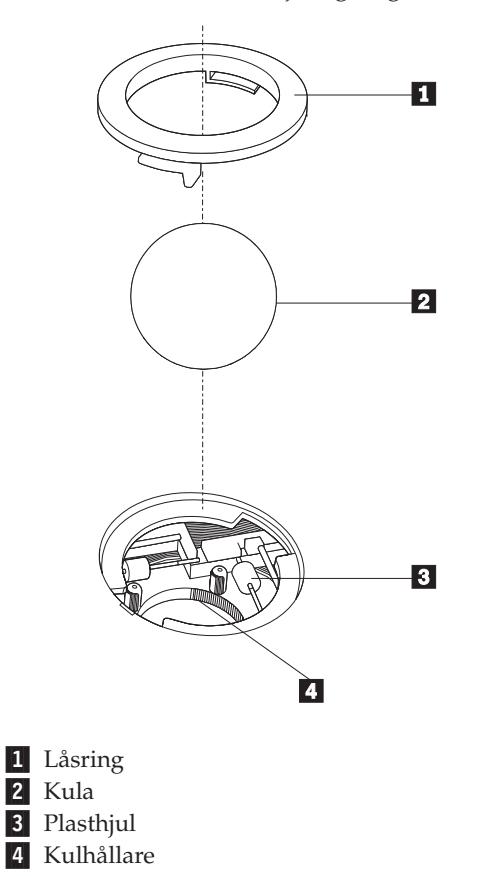

Så här rengör du en mus med kula:

- 1. Stäng av datorn.
- 2. Vänd på musen och granska undersidan. Vrid låsringen **1** till upplåst läge så att du kan ta ut kulan.
- **3**. Håll handen över låsringen och kulan 2. Vänd på musen så att ovansidan kommer uppåt och låsringen och kulan faller ned i handen.
- 4. Tvätta kulan i varmt tvålvatten och torka den sedan med ett rent tygstycke. Blås försiktigt bort damm och skräp från kulhållaren 4.
- 5. Se efter om plasthjulen **3** inuti hållaren har blivit smutsiga. Ibland kan det bli en smutsrand tvärs över hjulen.
- 6. Om hjulen är smutsiga rengör du dem med en bomullspinne fuktad med isopropylalkohol. Vrid på hjulen med fingret och fortsätt att torka av dem tills all smuts är borta. Se efter att hjulen fortfarande är centrerade i sina kanaler.
- 7. Ta bort eventuella fibrer som bomullspinnen lämnat kvar på hjulen.
- 8. Sätt tillbaka kulan och låsringen.
- 9. Slå på datorn igen.

# <span id="page-52-0"></span>**Bilaga C. Manuella modemkommandon**

I följande avsnitt finns listor över kommandon för manuell programmering av modemet.

Modemet kan ta emot kommandon när det är i kommandoläge. Modemet är automatiskt i kommandoläge tills du slår ett nummer och skapar en anslutning. Kommandon kan skickas till modemet från en PC med kommunikationsprogram, eller från andra terminalenheter.

Alla kommandon som skickas till modemet måste börja med **AT** och sluta med **ENTER**. Ett kommando kan skrivas med versaler eller gemener, men det går inte att blanda versaler och gemener. För att göra kommandoraden mer lättläst kan du lägga in blanktecken mellan kommandona. Om du utesluter en parameter från ett kommando som kräver en sådan motsvarar det att ange parametern **0**.

Exempel:

#### **ATH [ENTER]**

## **Grundläggande AT-kommandon**

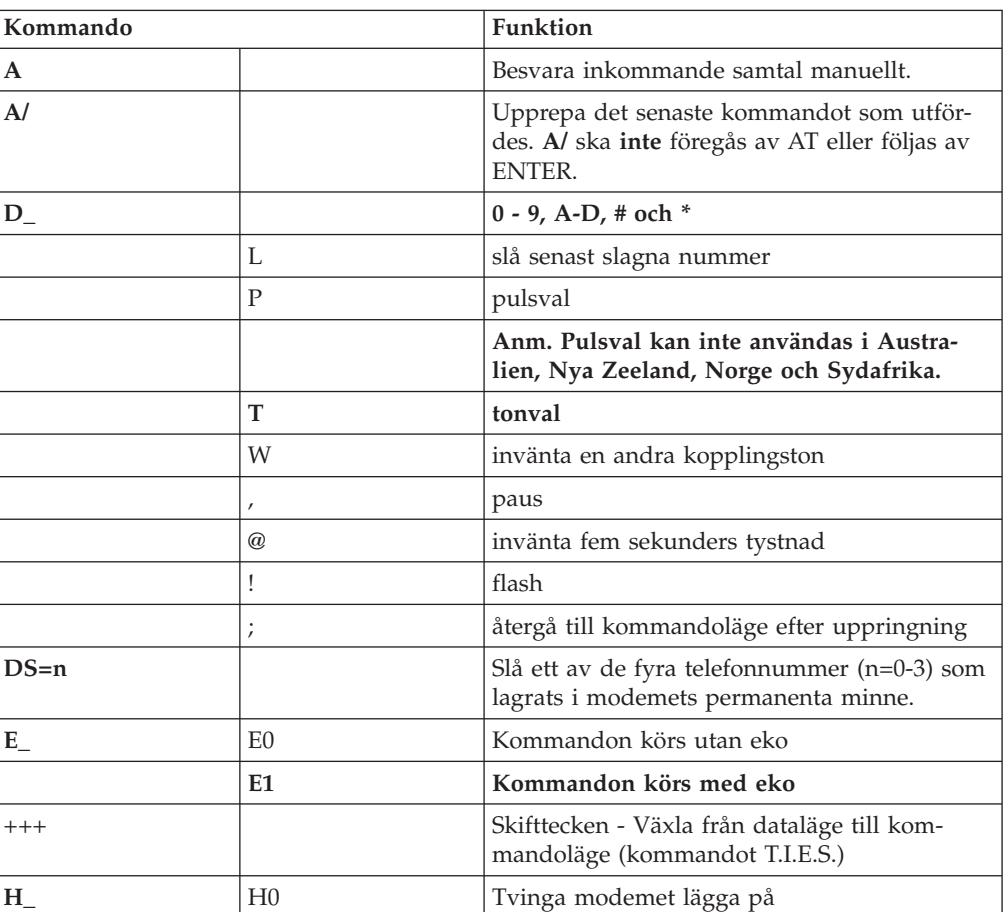

I de följande listorna skrivs alla standardinställningar med **fet stil**.

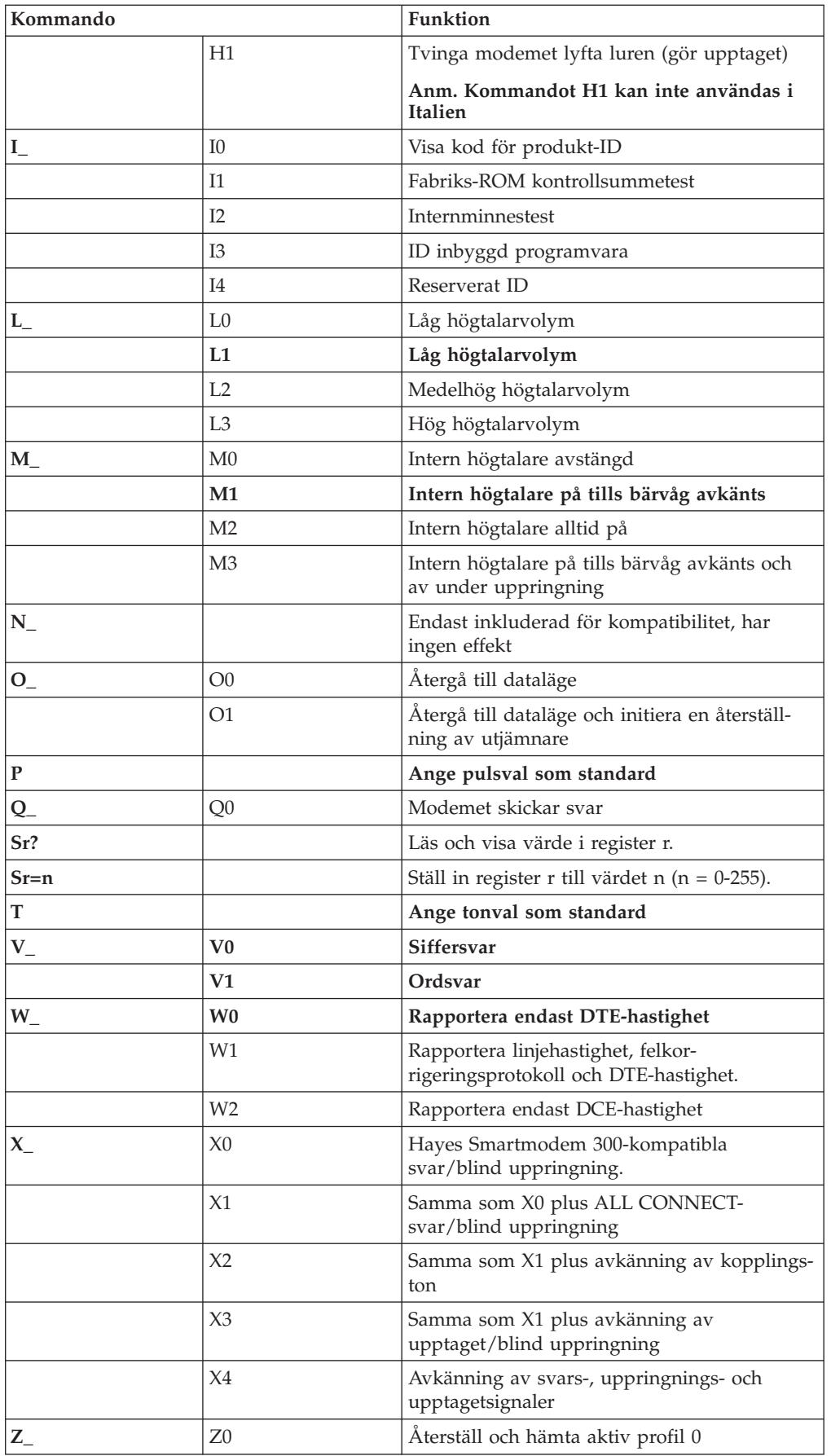

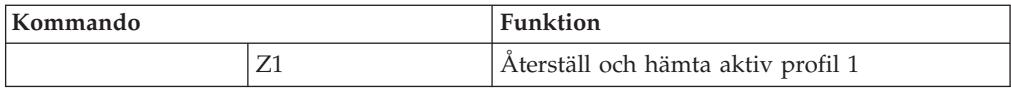

# <span id="page-54-0"></span>**Utökade AT-kommandon**

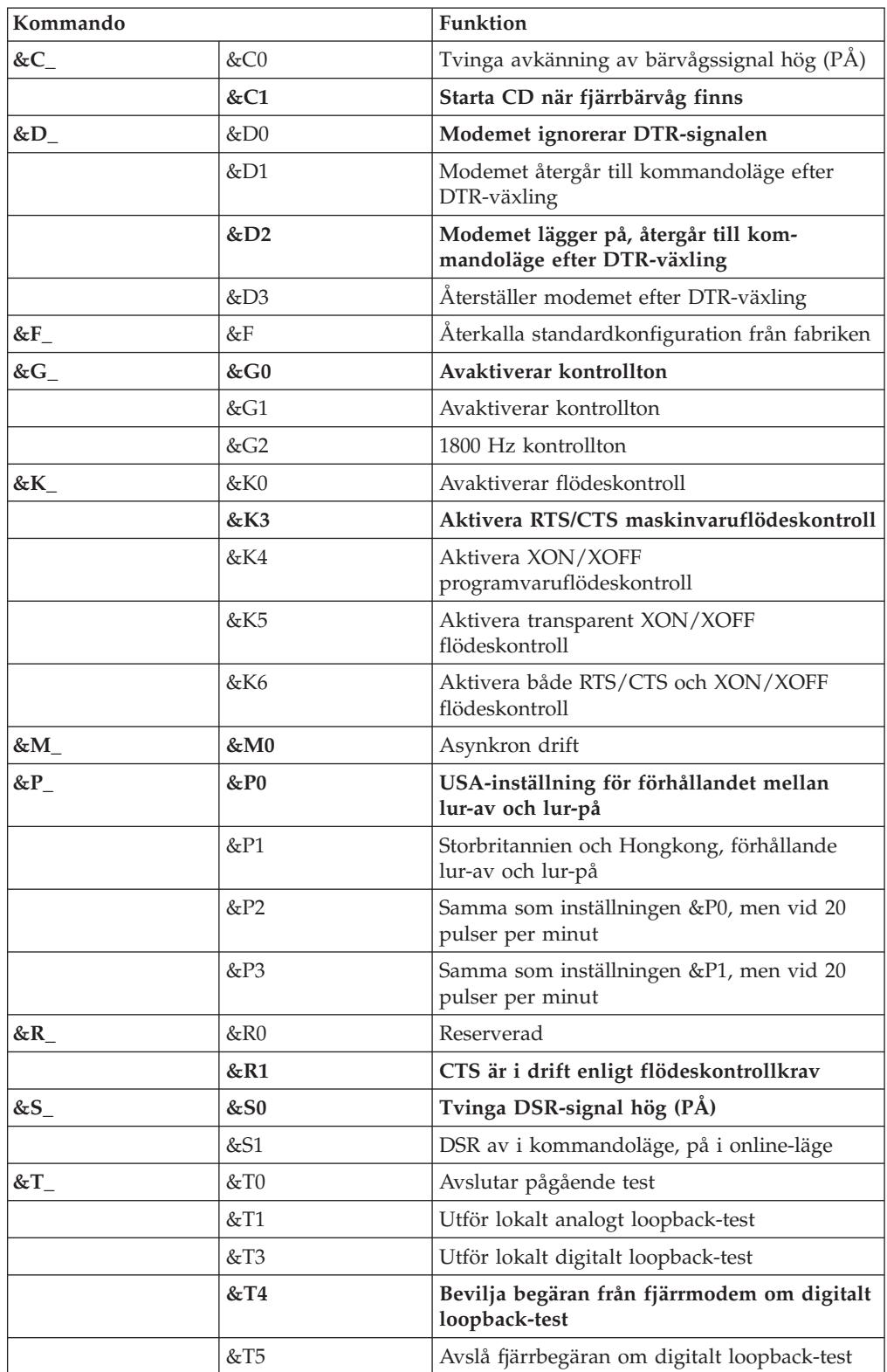

<span id="page-55-0"></span>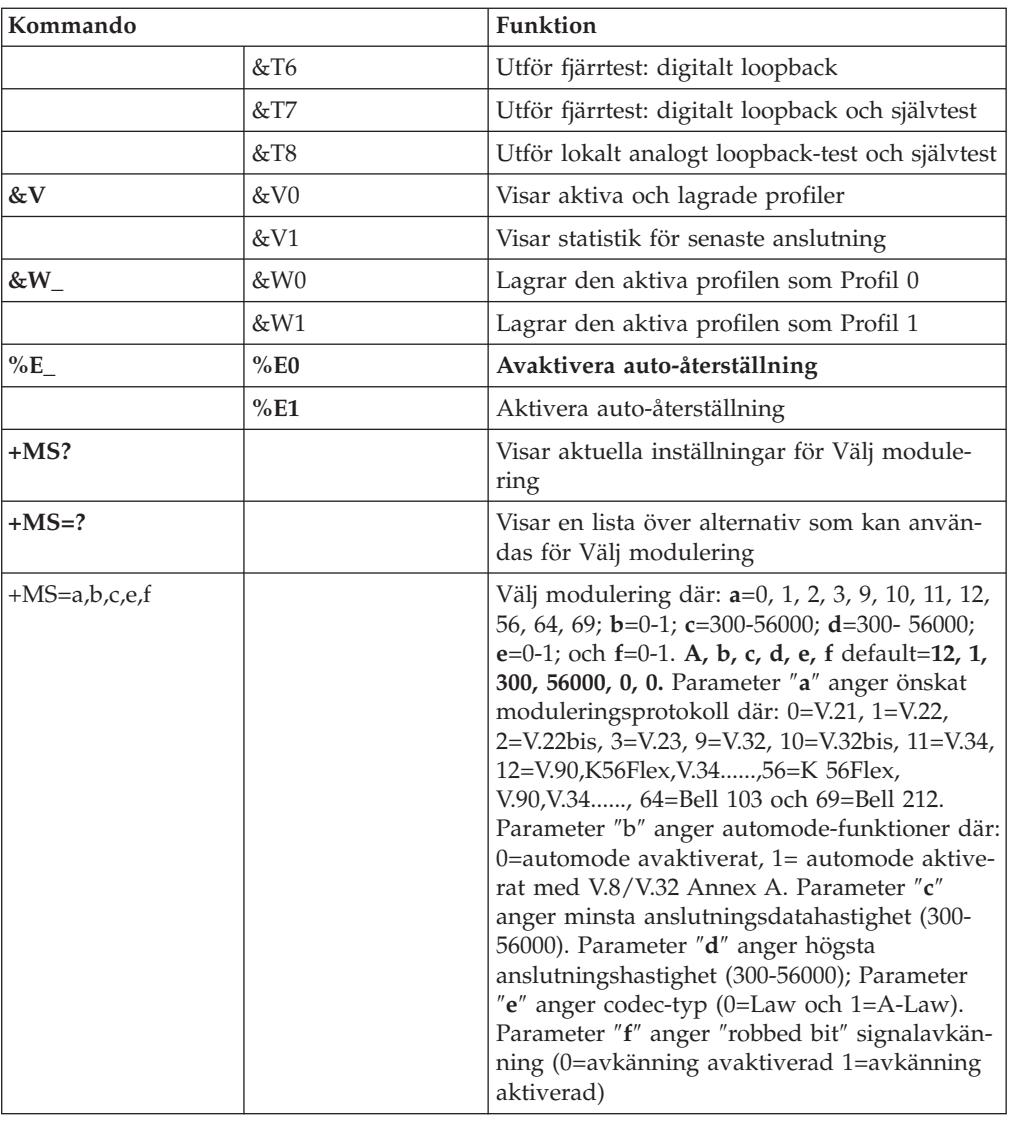

# **MNP/V.42/V.42bis/V.44-kommandon**

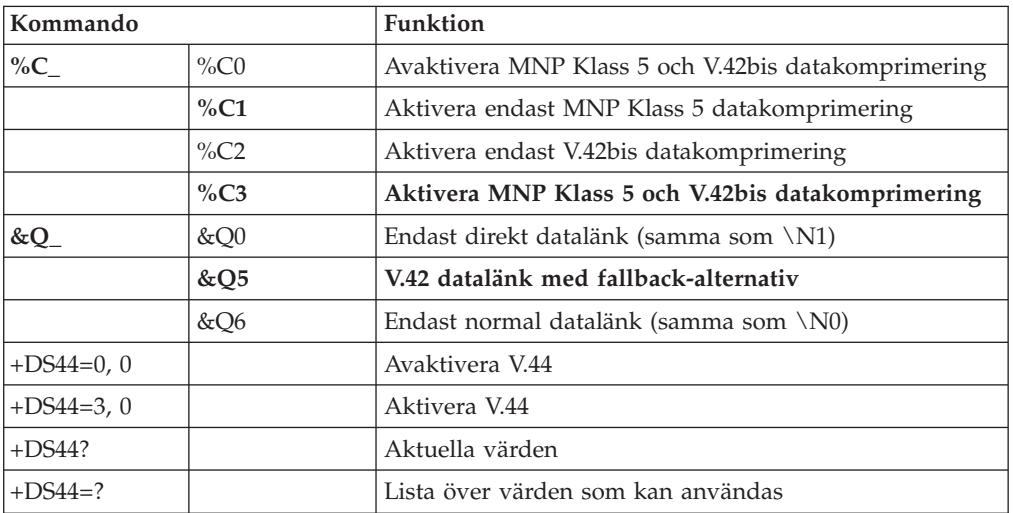

# <span id="page-56-0"></span>**Fax Klass 1-kommandon**

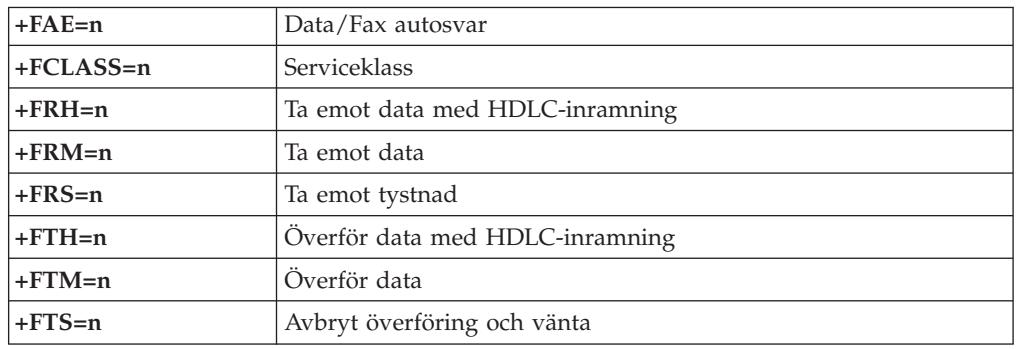

# **Fax Klass 2 kommandon**

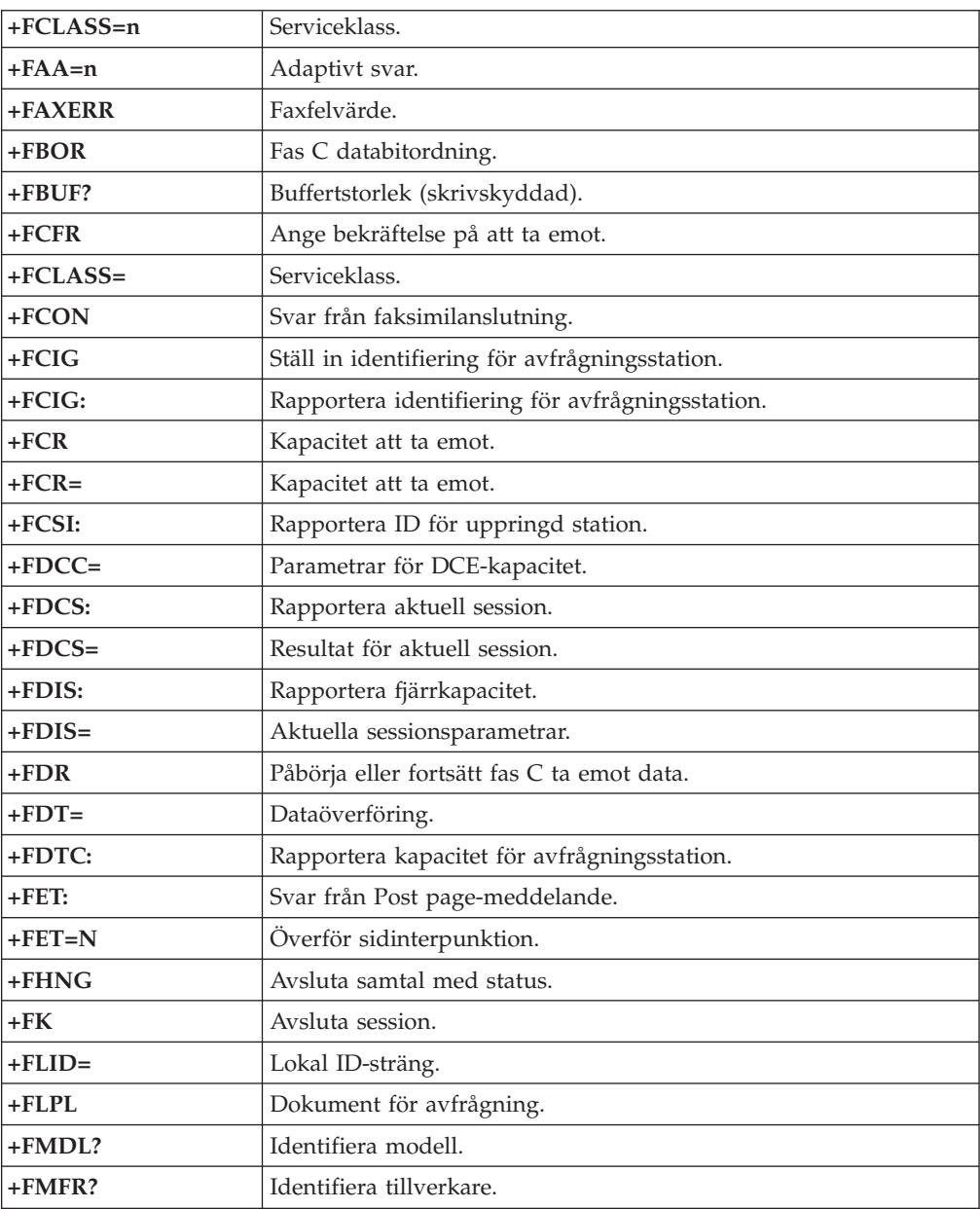

<span id="page-57-0"></span>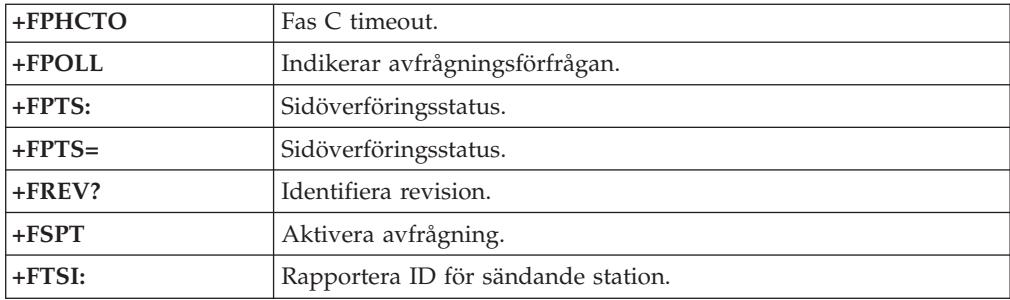

# **Röstkommandon**

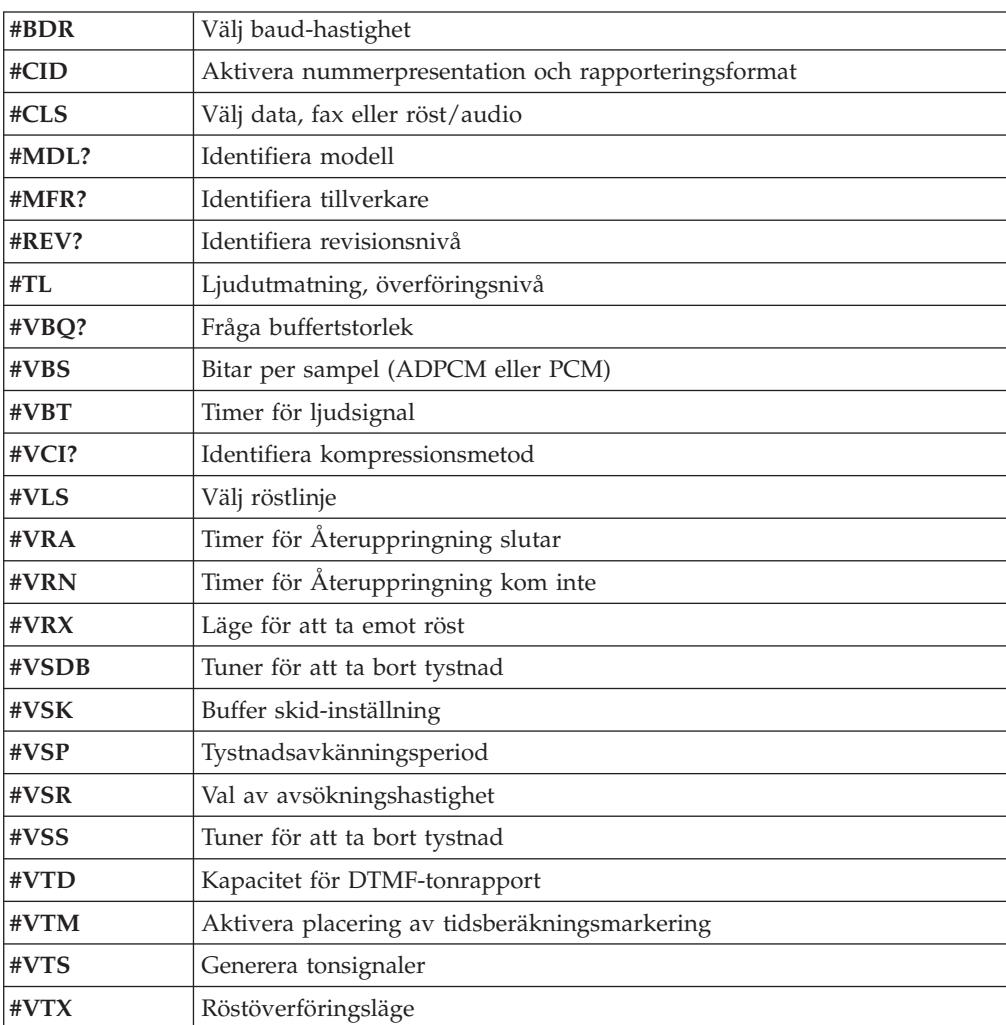

#### **Anmärkning för användare i Schweiz:**

Om taxsignalen för telefonlinjen från Swisscom inte är frånkopplad kan modemfunktionen försämras. Försämringen kan upphävas med ett filter med följande specifikationer:

Telekom PTT SCR-BE Taximpulssperrfilter - 12 kHz PTT Art. 444.112.7 Bakom 93.0291.Z.N

# <span id="page-60-0"></span>**Bilaga D. Övrig information**

Lenovo kanske inte erbjuder de produkter, tjänster eller funktioner som beskrivs i det här dokumentet i alla länder. Ta kontakt med närmaste Lenovoåterförsäljare om du vill veta vilka produkter och tjänster som finns där du bor. Hänvisningar till Lenovos produkter (produkter innefattar även program och tjänster) betyder inte att bara Lenovos produkter får användas. Förutsatt att intrång i Lenovos immateriella eller andra skyddade rättigheter inte sker, får funktionellt likvärdiga produkter, program eller tjänster användas i stället för motsvarande produkt från Lenovo. Det är dock användarens skyldighet att utvärdera och kontrollera funktionen hos produkter, program och tjänster som inte kommer från Lenovo.

Lenovo kan ha patent eller ha ansökt om patent på produkter som nämns i detta dokument. Dokumentet ger ingen licens till sådana patent. Skriftliga frågor om licenser kan skickas till:

*Lenovo (United States), Inc. 500 Park Offices Drive, Hwy. 54 Research Triangle Park, NC 27709 USA Attention: Lenovo Director of Licensing*

LENOVO GROUP LTD. TILLHANDAHÅLLER DENNA PUBLIKATION I BEFINT-LIGT SKICK UTAN GARANTIER AV NÅGOT SLAG, SÅVÄL UTTRYCKTA SOM UNDERFÖRSTÅDDA, INKLUSIVE, MEN INTE BEGRÄNSAT TILL UNDERFÖR-STÅDDA GARANTIER AVSEENDE INTRÅNG I UPPHOVSRÄTT, PUBLIKATIO-NENS ALLMÄNNA BESKAFFENHET ELLER LÄMPLIGHET FÖR ETT VISST ÄNDAMÅL. I vissa länder är det inte tillåtet att undanta vare sig uttalade eller underförstådda garantier, vilket innebär att ovanstående kanske inte gäller.

Informationen kan innehålla fel av teknisk eller typografisk natur. Informationen uppdateras regelbundet och ändringarna införs i nya utgåvor. Lenovo kan komma att göra förbättringar och ändringar i produkterna och programmen som beskrivs i publikationen.

De produkter som beskrivs i det här dokumentet är inte avsedda för användning vid transplantationer eller andra livsuppehållande tillämpningar där försämrad funktion kan leda till personskada eller dödsfall. Den information som finns i det här dokumentet varken påverkar eller ändrar Lenovos produktspecifikationer och garantier. Ingenting i detta dokument utgör en uttrycklig eller underförstådd licens eller indemnitetsförklaring under Lenovos eller annan parts immateriella rättigheter. All information i dokumentet har erhållits i specifika miljöer och är avsedd som en illustration. Resultaten i andra operativmiljöer kan variera.

Lenovo förbehåller sig rätten att fritt använda och distribuera användarnas synpunkter.

Hänvisningarna till andra webbplatser än Lenovos egna görs endast i informationssyfte och Lenovo ger inga som helst garantier beträffande dessa platser. Material som finns på dessa webbplatser ingår inte i materialet som hör till denna produkt och användning av dessa webbplatser sker på kundens eget ansvar.

Alla prestandauppgifter som omnämns här har tagits fram i en kontrollerad miljö. Resultaten i andra operativmiljöer kan variera något. Vissa mätningar har gjorts på system under utveckling och det finns ingen garanti att dessa mätresultat kommer att bli desamma på allmänt tillgängliga system. Dessutom har vissa mätningar uppskattats genom extrapolering. Faktiska resultat kan variera. Användare som läser dokumentet bör kontrollera tillämpliga data för sin specifika miljö.

## <span id="page-61-0"></span>**Information om funktioner för tv**

Följande gäller modeller som har en fabriksinstallerad funktion för att visa information från datorn på en tv.

I denna produkt ingår upphovsrättsligt skyddad teknik som bygger på metoder som är skyddade av amerikanska patent och andra immateriella rättigheter som innehas av Macrovision Corporation m.fl. Användning av denna upphovsrättsligt skyddade teknik kräver tillstånd av Macrovision Corporation och gäller enbart för hemmabruk och annan begränsad visning, utom i de fall Macrovision Corporation har gett tillstånd till annat. Dekonstruktion eller annan disassemblering är förbjuden.

## **Varumärken**

Följande är varumärken som tillhör Lenovo i USA och/eller andra länder: Lenovo **ThinkCentre** ThinkPad ThinkVantage

Följande är varumärken som tillhör International Business Machines Corporation i USA och/eller andra länder:

IBM (används under licens) Wake on LAN

Microsoft och Windows är varumärken som tillhör Microsoft Corporation i USA och/eller andra länder.

Intel, Celeron och Pentium är varumärken som tillhör Intel Corporation i USA och/eller andra länder.

Linux är ett varumärke som tillhör Linus Torvalds i USA och/eller andra länder.

Andra namn på företag, produkter eller tjänster kan vara varumärken eller andra näringskännetecken som tillhör andra.

# <span id="page-62-0"></span>**Index**

## **A**

ansluta [enheter](#page-35-0) 20 använda [lösenord](#page-42-0) 27 Setup [Utility](#page-42-0) 27 [säkerhetsprofil](#page-43-0) för enheter 28 [arbetsmiljö](#page-21-0) 6 avsluta [inställningsprogrammet](#page-45-0) 30

# **B**

[batteri,](#page-39-0) byta 24 beskrivning av [kontakterna](#page-25-0) 10 BIOS, [uppdatera](#page-46-0) (flasha) 31 byta [batteri](#page-39-0) 24

# **C**

[CMOS,](#page-40-0) rensa 25

# **D**

[DIMM-moduler](#page-30-0) 15 [drivrutiner](#page-25-0) 10

# **E**

enheter [fack](#page-33-0) 18 [interna](#page-32-0) 17 [specifikationer](#page-33-0) 18 [Ethernet](#page-17-0) 2 [Ethernetport](#page-25-0) 10 [expansionskort](#page-31-0) 16 externa [tillbehör](#page-23-0) 8

## **F**

fel när [POST/BIOS](#page-47-0) uppdateras 32 [funktioner](#page-17-0) 2 [funktioner](#page-18-0) för in- och utmatning 3 fysiska [specifikationer](#page-21-0) 6

# **G**

[grafiksystem](#page-17-0) 2

# **I**

[informationsresurser](#page-14-0) xiii installera tillbehör interna [enheter](#page-32-0) 17 [kort](#page-31-0) 16 [minnesmoduler](#page-30-0) 15 [säkerhetsfunktioner](#page-38-0) 23 interna [enheter](#page-17-0) 2

## **K**

kablar, [ansluta](#page-41-0) 26 [komponenter,](#page-27-0) inre 12 [komponenternas](#page-27-0) placering 12 kontakter [baksidan](#page-24-0) 9 [framsidan](#page-23-0) 8 kort [installera](#page-31-0) 16 [kontakter](#page-31-0) 16 PCI (Peripheral Component [Interconnect\)](#page-20-0) 5 kåpa [stänga](#page-41-0) 26 [öppna](#page-26-0) 11

# **L**

[ljudingång](#page-25-0) 10 [ljudnivå](#page-21-0) 6 [ljudsystem](#page-17-0) 2 [ljudutgång](#page-25-0) 10 lösenord [användare](#page-43-0) 28 för [administratör](#page-43-0) 28 glömt eller [förlorat](#page-40-0) 25 ställa in, [ändra,](#page-43-0) ta bort 28 [synpunkter](#page-42-0) 27 ta [bort](#page-40-0) 25

# **M**

minne [installera](#page-30-0) 15 modemkommandon Fax [Klass](#page-56-0) 1 41 Fax [Klass](#page-56-0) 2 41 [Grundläggande](#page-52-0) AT 37 [MNP/V.42/V.42bis/V.44](#page-55-0) 40 [Röst](#page-57-0) 42 [Utökade](#page-54-0) AT 39 [musport](#page-25-0) 10 [musrengöring](#page-50-0) 35

# **P**

[parallellport](#page-25-0) 10 [PCI-kort](#page-31-0) 16

# **S**

[serieport](#page-25-0) 10 Setup [Utility](#page-42-0) 27 strömförsörjning [funktioner](#page-19-0) 4 Förberedd för ACPI (Advanced [Configuration](#page-19-0) and Power [Interface\)](#page-19-0) 4 [stänga](#page-41-0) kåpan 26 [systemadministration](#page-17-0) 2

systemkort [identifiera](#page-29-0) delar 14 [komponenter,](#page-28-0) komma åt 13 [kontakter](#page-29-0) 14 [minne](#page-20-0) 5, [15](#page-30-0) [placering](#page-29-0) 14 [systemprogram](#page-46-0) 31 säkerhet [funktioner](#page-19-0) 4 [kabellås](#page-39-0) 24

# **T**

[tangentbordsport](#page-25-0) 10 [tillbehör](#page-20-0) 5 [externa](#page-20-0) 5 [interna](#page-20-0) 5 [tillgängliga](#page-20-0) 5

# **U**

[uppdatera](#page-46-0) (flasha) BIOS 31 uppdatera [systemprogrammen](#page-46-0) 31 [USB-portar](#page-25-0) 10 [utbyggnadskort](#page-19-0) 4

# **V**

välja [startenhet](#page-44-0) 29 tillfällig [startenhet](#page-44-0) 29

# **Å**

[återställning](#page-47-0) av startblock 32

# **Ä**

ändra [startordning](#page-44-0) 29

# **Ö**

[öppna](#page-26-0) kåpan 11

# **ThinkCentre**

PN: 41D4460

(1P) P/N: 41D4460

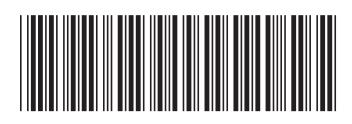